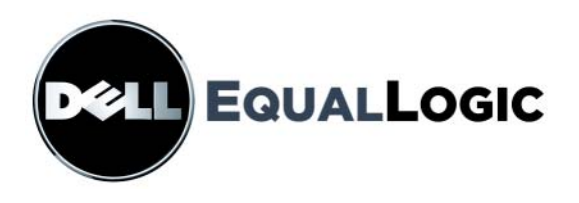

# **MATRICES DE STOCKAGE PS4000** Entretien du Matériel

Copyright 2009 Dell, Inc. Tous droits réservés.

Dell est une marque de Dell, Inc.

EqualLogic est une marque déposée.

Toutes les marques et les marques déposées mentionnées dans ce document sont la propriété de leurs détenteurs respectifs.

Les informations contenues dans ce document sont sujettes à modification sans préavis.

Toute reproduction, sous quelque forme que ce soit, sans l'autorisation écrite de Dell est strictement interdite.

Avril 2009

Numéro de référence : 110-6020-FR-R1

# **Table des matières**

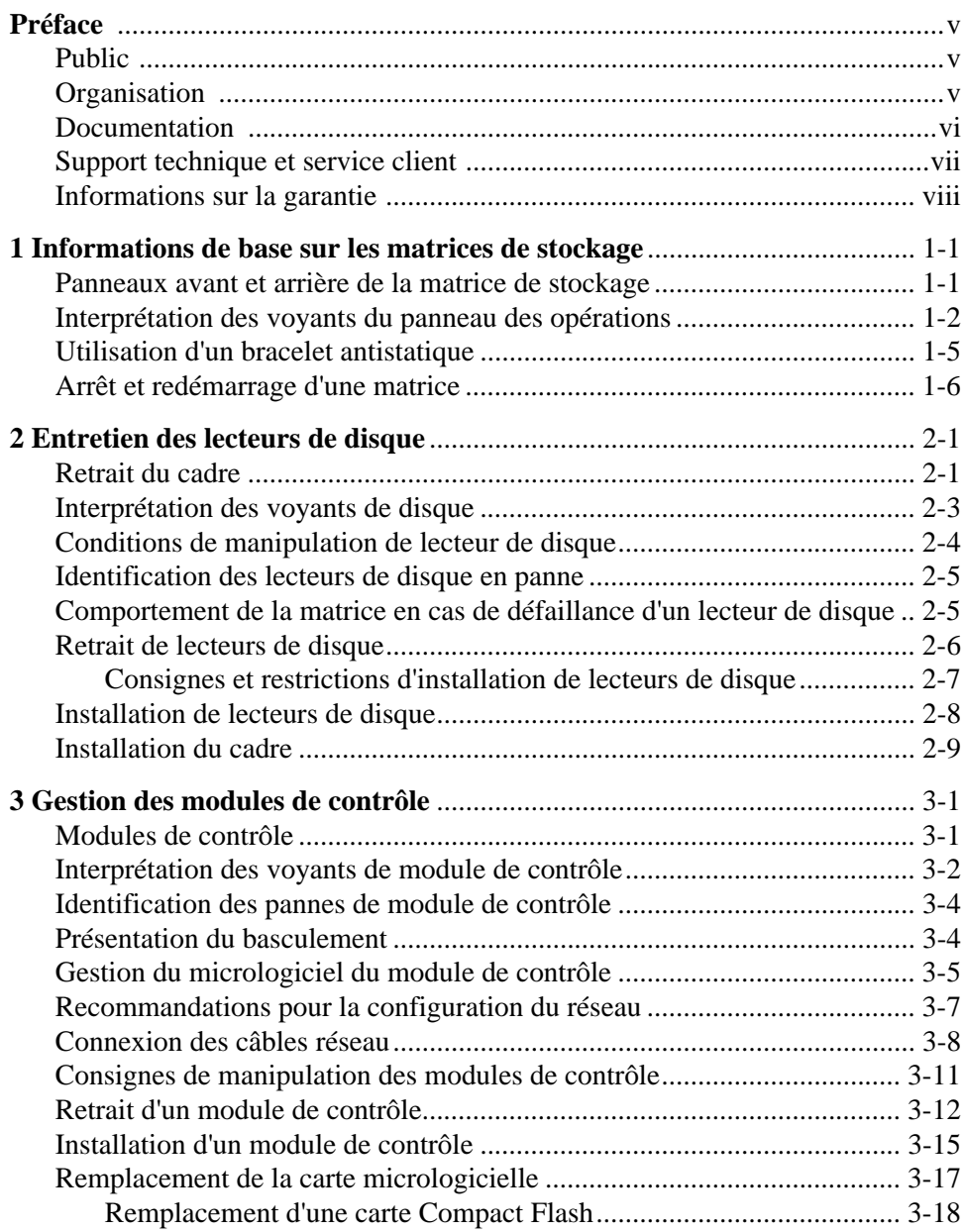

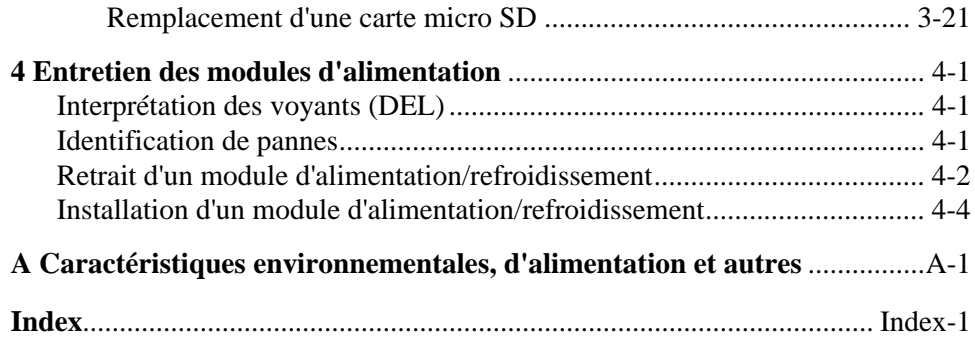

# <span id="page-4-0"></span>**Préface**

Ce manuel décrit la procédure d'entretien du matériel des matrices de stockage PS4000. Chaque matrice de stockage comporte des modules d'alimentation et de refroidissement enfichables à chaud, huit ou seize disques avec protection RAID, et un ou deux modules de contrôle enfichables à chaud.

Avec une ou plusieurs PS Seriesmatrices de stockage, vous pouvez créer un PS Seriesgroupe, c'est-à-dire un réseau de stockage SAN iSCSI, auto-géré, économique et facile à utiliser, quelle que soit sa taille.

# <span id="page-4-1"></span>**Public**

Ce manuel s'adresse aux administrateurs responsables de l'installation du matériel de la matrice PS4000. Les administrateurs n'ont *pas* besoin d'avoir une grande expérience en matière de réseaux et de systèmes de stockage. Cependant, il est utile de maîtriser les éléments suivants :

- Concepts de base concernant les réseaux
- Environnement réseau actuel
- Configuration requise pour le stockage sur le disque de l'utilisateur
- Configurations RAID
- Gestion du stockage sur disque

**Remarque :** Ce manuel propose des exemples d'utilisation des matrices PS Series dans certaines configurations réseau courantes, mais il ne fournit pas d'informations détaillées sur la configuration d'un réseau.

# <span id="page-4-2"></span>**Organisation**

Ce manuel est organisé comme suit :

- Le Chapitre 1, *[Informations de base sur les matrices de stockage](#page-8-2)* décrit les panneaux avant et arrière de la matrice de stockage, la signification des DEL (voyants), l'utilisation d'un bracelet antistatique ainsi que l'arrêt et le redémarrage d'une matrice de stockage.
- Le Chapitre 2, *[Entretien des lecteurs de disque](#page-16-2)* décrit l'installation et le retrait de disques.
- Le Chapitre 3, *[Gestion des modules de contrôle](#page-26-2)* décrit comment installer et maintenir les modules de contrôle. Il présente également la meilleure méthode de connexion des câbles réseau aux modules de contrôle afin d'obtenir des performances et une disponibilité optimales.
- Le Chapitre 4, *[Entretien des modules d'alimentation](#page-48-3)* décrit l'installation et le retrait des modules qui fournissent à la matrice l'alimentation et le refroidissement.
- L'Annexe Annexe A, *[Caractéristiques environnementales, d'alimentation et](#page-54-1)  [autres](#page-54-1)* détaille les caractéristiques d'une matrice PS4000.

# <span id="page-5-0"></span>**Documentation**

Pour obtenir des informations détaillées sur les PS Seriesmatrices, les groupes et les volumes, consultez la documentation suivante :

- PS Series *Notes de mise à jour*. Fournit les informations les plus récentes concernant les matrices PS Series.
- Dell EqualLogic *PS Series Array End User License Agreement* (EULA/CLUF -- Contrat de licence pour utilisateur final de matrice PS Series)
- *Warranty and Support Information* (WSI -- Informations sur la garantie et le support)
- *Safety, Environmental, and Regulatory Information* (SERI -- Informations sur la sécurité, l'environnement et les régulations)
- PS Series *Installation et configuration*. Indique comment configurer le matériel de la matrice de stockage et créer un groupe PS Series. Le manuel imprimé *Installation et configuration* est livré avec le produit. Utilisez le manuel spécifique au modèle de votre matrice.
- PS Series *Administration des groupes*. Décrit la gestion d'un groupe PS Series à l'aide de l'interface GUI de Group Manager (Gestionnaire de groupes) Ce manuel offre des informations complètes sur les concepts du produit et les procédures.
- PS Series *CLI Reference* (Référence de l'interface de ligne de commande (CLI) Explique comment gérer un groupe ou des matrices distinctes à l'aide de l'interface de ligne de commande (CLI) de Group Manager (Gestionnaire de groupes).
- Aide en ligne PS Series. Dans l'interface GUI de Group Manager (Gestionnaire de groupe), développez l'option Tools (Outils) du panneau de gauche, puis cliquez sur Online Help (Aide en ligne) pour afficher aussi bien l'aide sur l'interface GUI que sur l'interface CLI.

La documentation concernant les outils d'intégration d'hôte pour Microsoft® Windows® inclut notamment les suivants :

- Outils d'intégration d'hôte *Notes de mise à jour*. Fournit les toutes dernières informations concernant les outils d'intégration d'hôte, y compris l'Assistant Configuration à distance.
- Outils d'intégration d'hôte *Guide d'utilisation*. Explique comment installer et utiliser les outils d'intégration d'hôte.

Visitez le site support.dell.com/EqualLogic pour obtenir la documentation la plus récente.

# <span id="page-6-0"></span>**Support technique et service client**

Le service de support Dell est à votre disposition pour répondre à vos questions concernant les matrices de stockage PS Series. Munissez-vous de votre code de service express avant de contacter le support technique. Ce code permet au système d'assistance téléphonique automatisé de Dell de diriger votre appel plus efficacement.

#### **Contacter Dell**

Dell propose plusieurs options de support et d'entretien en ligne et par téléphone. Leur disponibilité variant d'un pays à l'autre, il est possible que certains services ne soient pas proposés dans votre région.

Aux États-Unis appelez le 800-945-3355.

**Remarque :** Si vous ne disposez pas d'une connexion Internet, vous pouvez utiliser les coordonnées figurant sur votre preuve d'achat, votre bordereau de livraison, votre facture ou encore dans le catalogue des produits Dell.

Pour contacter Dell pour des questions ayant trait aux ventes, au support technique ou au service client :

- 1. Rendez-vous sur le site support.dell.com.
- 2. Sélectionnez l'option appropriée dans le menu déroulant Choose A Country/ Region (Choisissez un pays ou une région) situé au bas de la page.
- 3. Cliquez sur Contactez-nous, à gauche de la page.

5. Pour contacter Dell, sélectionnez la méthode qui vous convient le mieux.

#### **Services en ligne**

Pour en savoir plus sur les produits et les services Dell, visitez les sites Internet suivants :

- www.dell.com/
- www.dell.com/ap/ (région Asie/Pacifique uniquement)
- www.dell.com/jp (Japon uniquement)
- www.euro.dell.com (Europe uniquement)
- www.dell.com/la (pays d'Amérique Latine)
- www.dell.ca (Canada uniquement)

Vous pouvez contacter l'assistance technique Dell à partir des sites Web suivants :

- support.dell.com
- support.dell.com/EqualLogic
- support.jp.dell.com(Japon uniquement)
- support.euro.dell.com (Europe uniquement)

# <span id="page-7-0"></span>**Informations sur la garantie**

La garantie de la matrice PS4000 est incluse dans le carton d'emballage. Pour plus d'informations sur l'enregistrement d'une garantie, visitez le site support.dell.com/EqualLogic.

# <span id="page-8-2"></span><span id="page-8-0"></span>**1 Informations de base sur les matrices de stockage**

Ce chapitre fournit des informations de base sur les PS4000 matrices de stockage.

#### <span id="page-8-1"></span>**Panneaux avant et arrière de la matrice de stockage**

<span id="page-8-5"></span><span id="page-8-3"></span>Vous trouverez une illustration du cadre d'une matrice PS4000 dans les [Figure](#page-8-3) 1- 1, *[Panneau avant PS4000 \(avec le cadre\)](#page-8-3)* et Figure 1-2, *[Panneau avant PS4000](#page-8-4)  [\(sans le cadre\)](#page-8-4)*.

**Figure 1-1 : Panneau avant PS4000 (avec le cadre)**

<span id="page-8-4"></span>**Figure 1-2 : Panneau avant PS4000 (sans le cadre)**

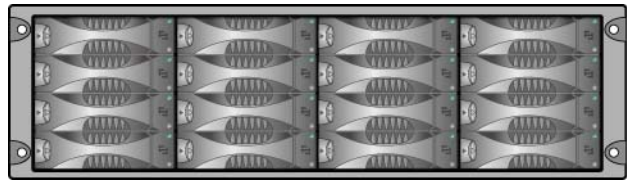

Les lecteurs de disque sont accessibles depuis l'avant, après avoir retiré le cadre. Reportez-vous au [Chapitre](#page-16-2) 2 pour plus d'informations sur les lecteurs de disques.

Les composants à l'arrière d'une PS4000 (avec des modules de contrôle de Type 8) sont illustrés à la Figure 1-3, *[PS4000 Panneau arrière](#page-9-1)* et décrits dans le [Tableau](#page-9-2) 1-1.

**Remarque :** Les figures dans ce manuel illustrent les modules de contrôle de Type 8. Sauf indication contraire, les informations de ce manuel s'appliquent aux modules de contrôle de Types 8 et 9.

<span id="page-9-5"></span><span id="page-9-3"></span><span id="page-9-1"></span>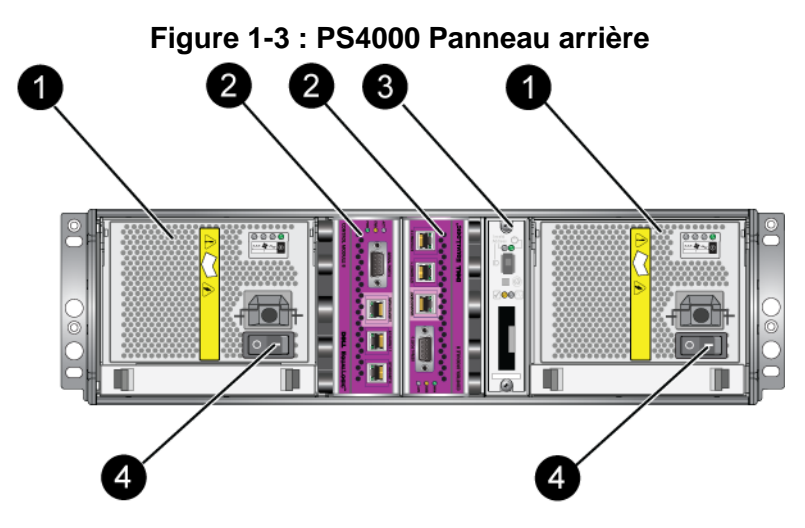

**Tableau 1-1: Description détaillée du panneau arrière**

<span id="page-9-2"></span>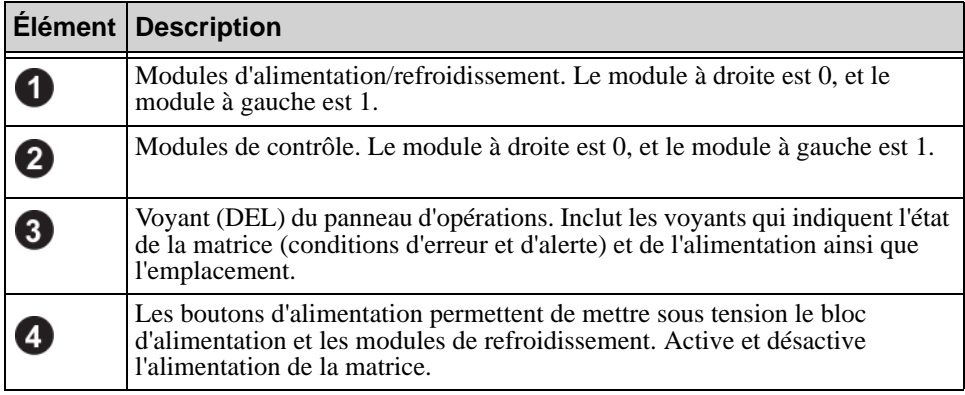

# <span id="page-9-0"></span>**Interprétation des voyants du panneau des opérations**

<span id="page-9-6"></span>Le panneau des opérations permet de surveiller les composants matériels de la matrice. Bien qu'il ne soit pas redondant, une matrice peut continuer de fonctionner s'il tombe en panne. Contactez le support technique de votre matrice pour plus d'informations sur l'entretien du panneau des opérations.

<span id="page-9-4"></span>La Figure 1-4, *[Panneau des opérations](#page-10-0)* illustre les différent voyants du panneau des opérations, qui vous signalent les erreurs et les conditions exigeant une intervention.La [Tableau](#page-10-1) 1-2 décrit les voyants. Rapportez tout problème grave au prestataire de services pour la matrice.

<span id="page-10-2"></span>**Remarque :** Le numéro de série de la matrice est situé sur une étiquette apposée au panneau des opérations.

<span id="page-10-0"></span>Pour plus d'informations sur les autres voyants de la matrice, consultez les sections *[Interprétation des voyants de disque](#page-18-1)*, à la page 2-3, *[Interprétation des](#page-27-1)  [voyants de module de contrôle](#page-27-1)*, à la page 3-2 et *[Interprétation des voyants \(DEL\)](#page-48-4)*, [à la page 4-1](#page-48-4).

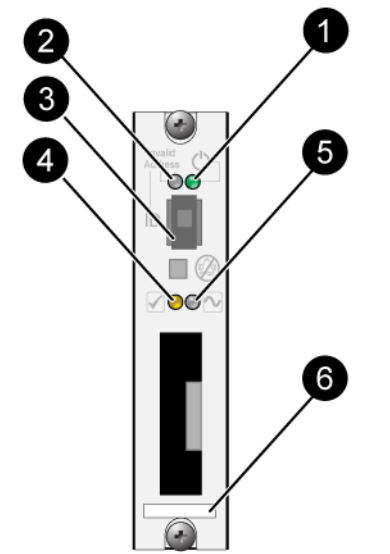

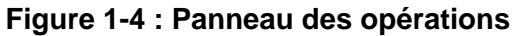

**Tableau 1-2: Description du panneau des opérations** 

<span id="page-10-1"></span>

| <b>Élément</b>                               | État                 | <b>Description</b>                                                      |
|----------------------------------------------|----------------------|-------------------------------------------------------------------------|
|                                              | Eteint               | Aucune alimentation.                                                    |
| Voyant (DEL)<br>d'alimentation               | Vert                 | Alimentation.                                                           |
| 2<br>Voyant de<br>localisation de<br>matrice | Eteint               | Aucune alimentation ou fonctionnement normal.                           |
|                                              | Orange<br>clignotant | L'administrateur a activé la fonction de localisation de la<br>matrice. |

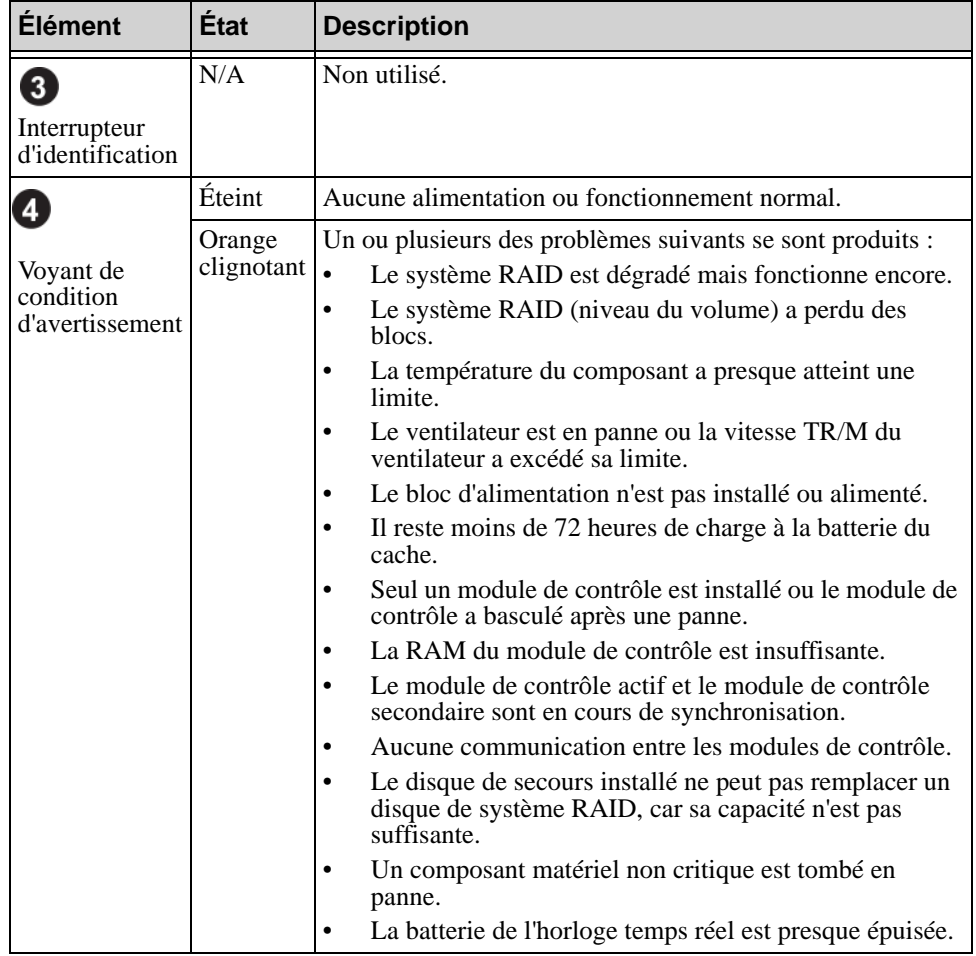

#### **Tableau 1-2: Description du panneau des opérations (Suite)**

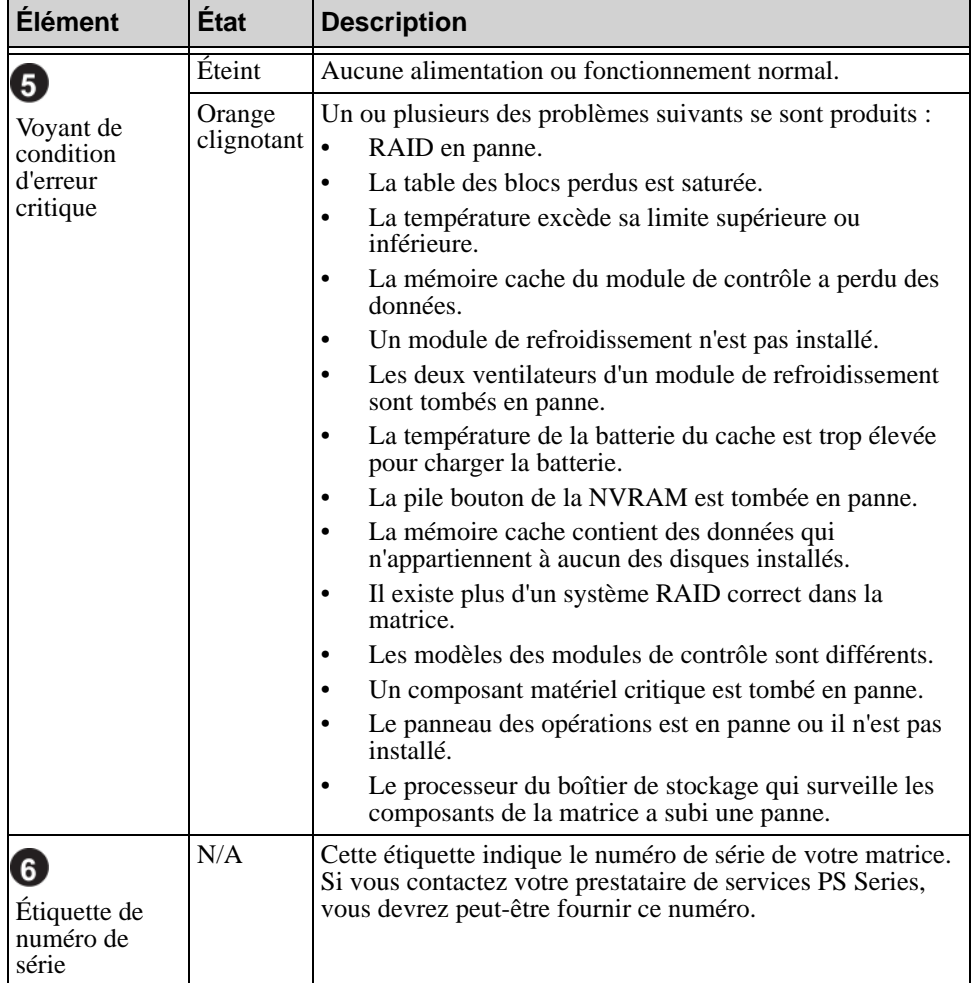

#### **Tableau 1-2: Description du panneau des opérations (Suite)**

# <span id="page-12-3"></span><span id="page-12-1"></span><span id="page-12-0"></span>**Utilisation d'un bracelet antistatique**

<span id="page-12-4"></span><span id="page-12-2"></span>Lors de la manipulation du châssis de la matrice, des disques ou des modules de contrôle, assurez-vous de porter un équipement de protection contre les décharges électrostatiques.

Un bracelet antistatique vous est fourni. Reportez-vous à la Figure 1-5, *[Bracelet](#page-13-1)  [antistatique](#page-13-1)*.

<span id="page-13-1"></span>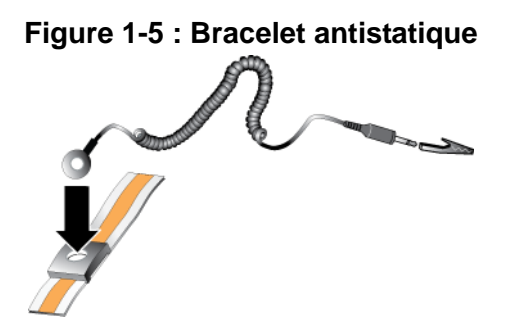

#### <span id="page-13-2"></span><span id="page-13-0"></span>**Arrêt et redémarrage d'une matrice**

<span id="page-13-3"></span>Les matrices PS4000 comportent des disques redondants enfichables à chaud, des blocs d'alimentation ainsi que des modules de contrôle (dans une configuration à deux modules de contrôle). Vous pouvez retirer un composant redondant sans nuire au fonctionnement de la matrice si un autre composant opérationnel est disponible. Dans le cas contraire, il est recommandé d'arrêter *correctement* la matrice et de la mettre hors tension avant de retirer un composant.

- **Remarque :** Lorsqu'une matrice est arrêtée, tous les volumes comportant des données sont mis hors ligne jusqu'au redémarrage correct de la matrice. Ceci peut avoir un impact sur les initiateurs connectés aux volumes.
- 1. Effectuez l'une des opérations suivantes :
	- Utilisez telnet ou SSH pour vous connecter à une adresse IP opérationnelle affectée à une interface réseau sur la matrice. Ne vous connectez pas à l'adresse IP du groupe.
	- Utilisez le câble simulateur de modem fourni avec la matrice pour connecter le port série 0 du module de contrôle actif (voyant ACT vert) à une console ou à un ordinateur exécutant un émulateur de terminal.

Assurez-vous que les caractéristiques de ligne de série sont comme suit :

- 9 600 bauds
- Un bit d'arrêt
- Aucune parité
- 8 bits de données
- Aucun contrôle de flux
- 2. Ouvrez un compte en lecture-écriture, par exemple le compte grpadmin.

3. Entrez la commande shutdown (fermer), comme indiqué ci-après.

```
login: grpadmin
Password:
       Welcome to Group Manager
     Copyright 2001-2008 Dell, Inc.
group1> shutdown
```
Si vous utilisez une connexion série pour arrêter une matrice de stockage, mettre le système hors tension lorsque le message « press any key » (appuyez sur une touche) apparaît ne présente aucun danger. (Cela permet de redémarrer les deux modules de contrôle.)

Si vous utilisez une connexion réseau, la session sera interrompue avant l'arrêt complet de la matrice. Avant de mettre la matrice de stockage hors tension, vérifiez que le voyant CACT sur chaque module de contrôle est éteint.

Une fois l'entretien effectué, vous pouvez mettre la matrice de stockage sous tension. Le membre et les volumes seront mis en ligne après le redémarrage de la matrice de stockage.

# <span id="page-16-2"></span><span id="page-16-0"></span>**2 Entretien des lecteurs de disque**

<span id="page-16-4"></span>La matrice inclut jusqu'à 16 lecteurs de disque enfichables à chaud SAS (Serial Attached SCSI) ou SATA (ATA Série). Les rubriques d'entretien de lecteur de disque s'appliquent aux lecteurs de disque SAS et SATA.

# <span id="page-16-1"></span>**Retrait du cadre**

Pour accéder aux lecteurs de disque, vous devez retirer le cadre.

Le cadre est équipé d'un verrou qui prévient tout accès par des personnes non autorisées ou un retrait accidentel.

Pour déverrouiller et retirer le cadre :

1. Insérez la clé du cadre et tournez-la dans le sens horaire pour déverrouiller le cadre. Reportez-vous à la Figure 2-1, *[Déverrouillage du cadre](#page-16-3)*.

<span id="page-16-3"></span>**Figure 2-1 : Déverrouillage du cadre**

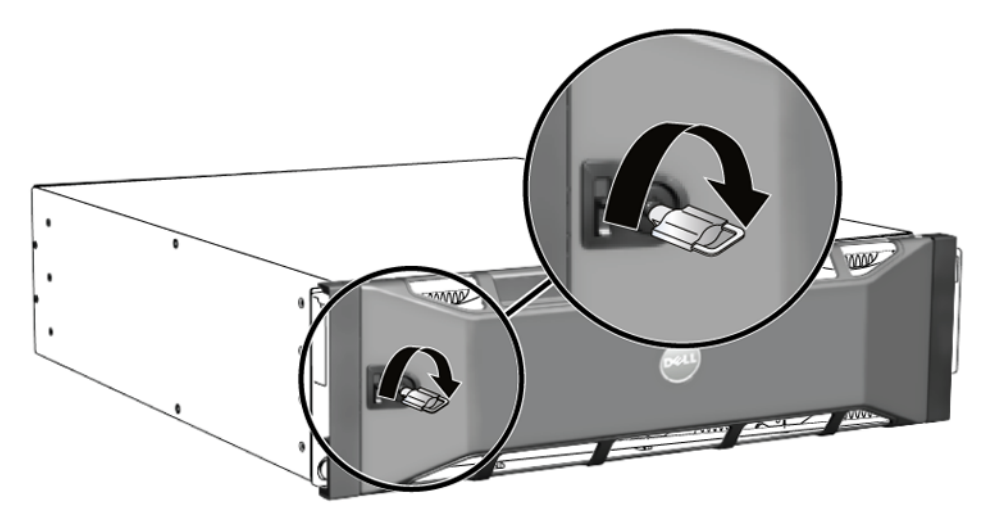

2. Poussez le loquet de libération du cadre pour retirer ce dernier du châssis. Reportez-vous à la Figure 2-2, *[Activation du loquet de libération du cadre](#page-17-0)*.

<span id="page-17-0"></span>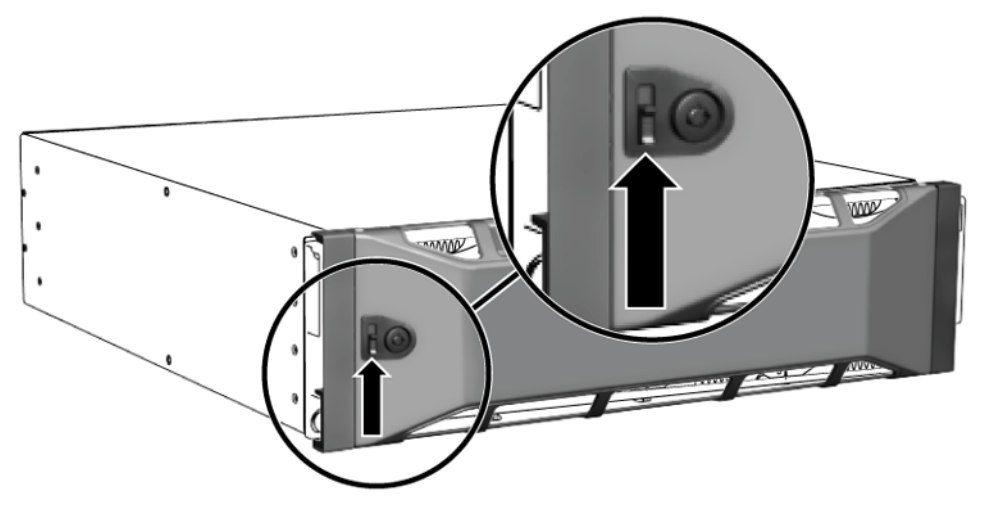

**Figure 2-2 : Activation du loquet de libération du cadre**

3. Tout en maintenant le cadre, retirez-le du châssis. Reportez-vous à la Figure 2-3, *[Séparation du cadre du châssis](#page-17-1)*.

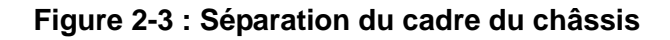

<span id="page-17-1"></span>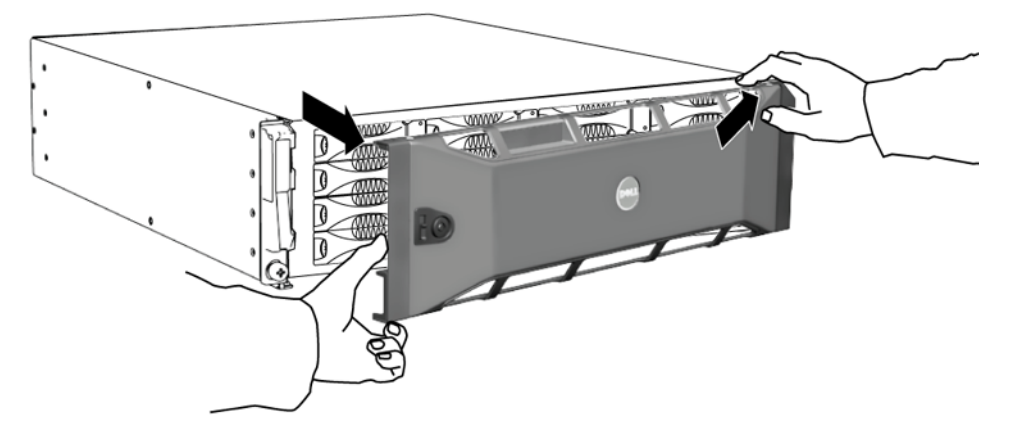

# <span id="page-18-1"></span><span id="page-18-0"></span>**Interprétation des voyants de disque**

La Figure 2-4, *[Numérotation des lecteurs de disque](#page-18-2)* illustre l'orientation et la numérotation des lecteurs de disque dans la matrice.

#### <span id="page-18-6"></span>**Figure 2-4 : Numérotation des lecteurs de disque**

<span id="page-18-2"></span>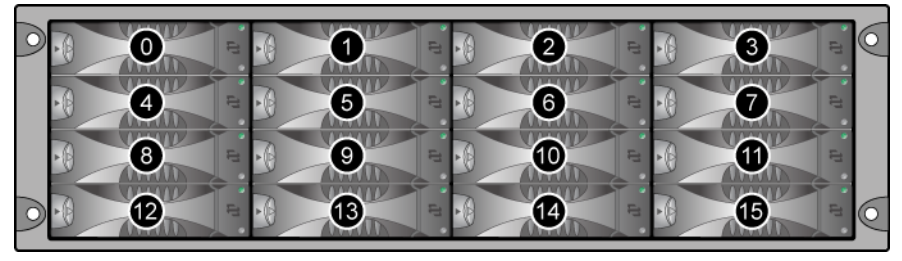

<span id="page-18-3"></span>Les composants d'un lecteur de disque sont illustrés à la Figure 2-5, *[Détails du](#page-18-3)  [lecteur de disque](#page-18-3)* et décrits dans le [Tableau](#page-18-4) 2-1.

#### **Figure 2-5 : Détails du lecteur de disque**

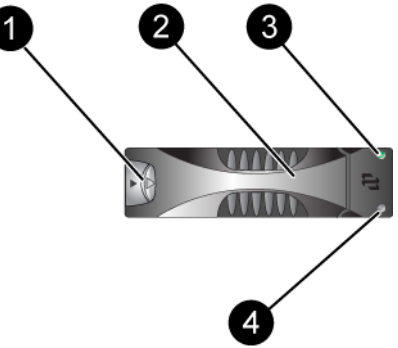

#### <span id="page-18-5"></span>**Tableau 2-1: Descriptions des détails des lecteurs de disque**

<span id="page-18-4"></span>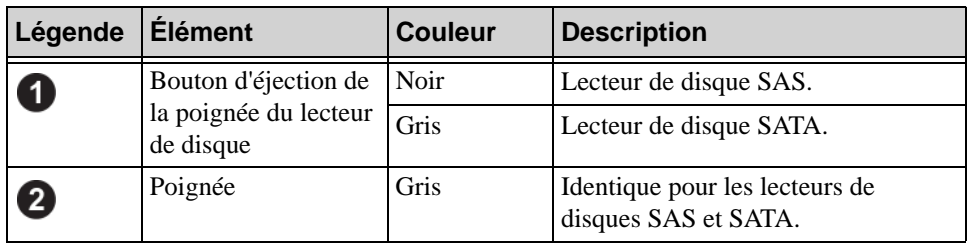

| Légende                  | <b>Élément</b>        | <b>Couleur</b>     | <b>Description</b>                               |
|--------------------------|-----------------------|--------------------|--------------------------------------------------|
| Voyant<br>3<br>de disque | d'alimentation et     | Éteint             | Aucune alimentation ou condition<br>d'erreur.    |
|                          | d'activité du lecteur | Vert               | Alimentation.                                    |
|                          |                       | Vert<br>clignotant | Activité du lecteur de disque.                   |
| $\overline{4}$           | Voyant d'erreur       | Éteint             | Aucune alimentation ou<br>fonctionnement normal. |
|                          |                       | Rouge              | Condition d'erreur.                              |

**Tableau 2-1: Descriptions des détails des lecteurs de disque (Suite)**

# <span id="page-19-0"></span>**Conditions de manipulation de lecteur de disque**

<span id="page-19-1"></span>Manipulez les lecteurs de disque de la manière suivante :

- **Entreposez les lecteurs de manière appropriée.** Conservez les lecteurs de disque de rechange dans leur emballage d'origine. N'empilez pas les lecteurs et ne placez aucun objet dessus.
- **Protégez les lecteurs de disque contre les décharges électrostatiques.** À moins qu'un lecteur de disque soit protégé contre les décharges électrostatiques, portez un bracelet antistatique lors de sa manipulation.
- **Manipulez les lecteurs de disque soigneusement.** Tenez un lecteur de disque uniquement par la partie en plastique du support ou par la poignée. Ne faites pas tomber le lecteur de disque, ne le secouez pas et n'essayez pas de l'insérer de force dans un logement.
- **Vérifiez que les lecteurs de disque sont à température ambiante avant de les installer.** Par exemple, attendez toute une nuit avant d'installer un lecteur de disque dans une matrice.
- **Ne laissez aucun emplacement de lecteur de disque vide.** Chaque emplacement de lecteur de disque d'une matrice doit contenir un ensemble de disques ou un support vierge. L'utilisation d'une matrice alors qu'un emplacement de lecteur de disque est vide annulera votre garantie et votre contrat de support.
- **Ne retirez pas un lecteur de disque de son support.** Cette action annulerait votre garantie et votre contrat de support.

• **Conservez le matériel d'expédition.** Si un lecteur de disque tombe en panne, retournez-le au support technique de la matrice dans son emballage d'origine. L'envoi de lecteurs de disque dans un emballage non conforme risque d'entraîner l'annulation de votre garantie.

# <span id="page-20-0"></span>**Identification des lecteurs de disque en panne**

<span id="page-20-3"></span>Une panne de disque est signalée par les éléments suivants :

- Voyants sur le lecteur de disque. Reportez-vous à la section *[Interprétation des](#page-18-0)  [voyants de disque](#page-18-0)*, à la page 2-3.
- Un message de la console, du journal d'événements ou du panneau Alarms (Alarmes) de l'interface GUI de Group Manager (Gestionnaire de groupes) indique une panne de lecteur de disque.
- La fenêtre d'interface (GUI) des disques membres ou la commande d'interface de ligne de commande (CLI) member select show disks signale une panne de lecteur de disque.

#### <span id="page-20-1"></span>**Comportement de la matrice en cas de défaillance d'un lecteur de disque**

<span id="page-20-2"></span>La façon dont une matrice de stockage gère une panne de lecteur varie selon que vous disposez ou non d'un lecteur de remplacement disponible, et selon que l'ensemble RAID contenant le disque défectueux est dégradé ou non.

Par exemple :

- Si un lecteur de disque de rechange est disponible, il remplace automatiquement le lecteur défectueux. Le niveau de performances est rétabli une fois la reconstruction terminée.
- Si aucun lecteur de remplacement n'est disponible et que le disque défectueux figure dans un ensemble RAID n'ayant jamais connu de panne de disque, l'ensemble RAID passe à l'état Dégradé. Cela peut entraîner une baisse des performances.
- Si aucun lecteur de disque de remplacement n'est disponible et que le disque défectueux figure dans un ensemble RAID déjà à l'état Dégradé, vous risquez de perdre des données et de devoir les restaurer à partir d'une sauvegarde.
- Si un lecteur de disque tombe en panne, ne le retirez pas et ne le réinstallez pas dans la matrice. Il doit être remplacé.

# <span id="page-21-0"></span>**Retrait de lecteurs de disque**

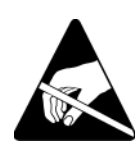

**Précaution :** Portez une protection électrostatique lors de la manipulation d'un lecteur de disque. Reportez-vous à la section *[Utilisation d'un bracelet](#page-12-1)  antistatique*[, à la page 1-5.](#page-12-1)

**Remarques :** Pour une disponibilité maximale, remplacez dès que possible un lecteur de disque en panne.

> <span id="page-21-1"></span>Ne retirez pas un lecteur de disque de son emplacement si vous ne disposez pas d'un autre lecteur de disque ou d'un support vierge pour le remplacer. Chaque emplacement *doit* contenir un lecteur de disque ou un support vierge.

Ne retirez un lecteur de disque opérationnel d'une matrice que s'il s'agit d'un lecteur de disque de rechange, car cela risquerait de dégrader le système RAID. Si vous retirez un lecteur de disque de rechange, remplacez-le dès que possible.

Avant de retirer complètement un lecteur de disque opérationnel de son emplacement dans une matrice, patientez 30 secondes pour donner aux têtes de lecture le temps de s'arrêter et de se poser.

Stockez les lecteurs de disque de rechange dans leur emballage d'origine.

Pour retirer un lecteur de disque :

- 1. Appuyez sur le bouton d'éjection à gauche, dans le sens de la flèche, pour dégager la poignée.
- 2. Saisissez la poignée et tirez le lecteur de disque de 2,5 cm (1 po) de son emplacement.

Reportez-vous à la Figure 2-6, *[Retrait d'un lecteur de disque](#page-22-1)*.

<span id="page-22-1"></span>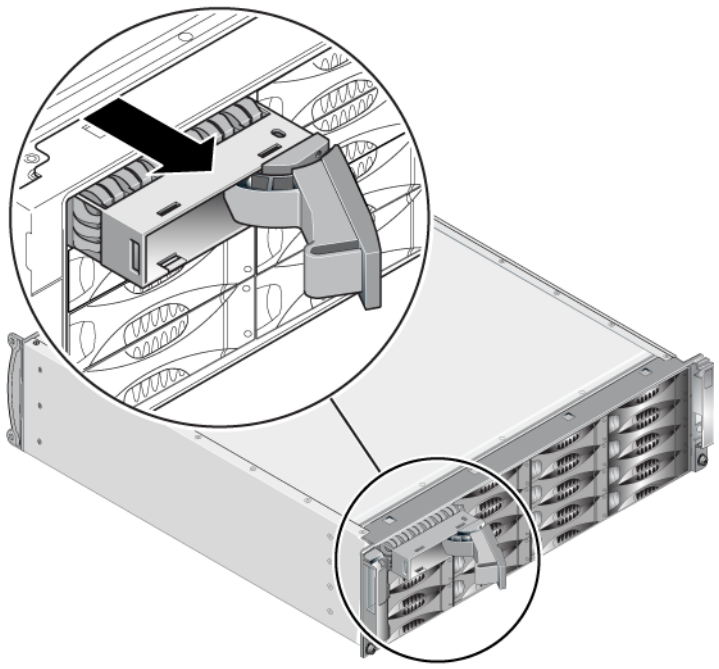

#### **Figure 2-6 : Retrait d'un lecteur de disque**

- 3. Patientez 30 secondes pour donner aux têtes de lecture le temps de se poser. (Ceci n'est pas applicable lors du retrait d'un support vide.)
- 4. Tirez davantage le lecteur de disque hors de l'emplacement et ré-enclenchez la poignée. Vous entendrez un déclic. Ensuite, retirez complètement le lecteur de disque de la matrice.

#### <span id="page-22-0"></span>**Consignes et restrictions d'installation de lecteurs de disque**

- Installez toujours dans une matrice des lecteurs de disque ayant les mêmes capacité, vitesse de lecture et vitesse de rotation. La couleur du bouton d'éjection indique le type du lecteur de disque (noir pour SAS et gris pour SATA).
- Vérifiez que le lecteur de disque est orienté dans la position illustrée à la Figure 2-4, *[Numérotation des lecteurs de disque](#page-18-2)*, le bouton d'éjection vers la gauche.
- Vous pouvez utiliser des lecteurs de disque de différentes tailles dans une matrice. Cependant, le lecteur de disque le plus petit de la matrice déterminera l'espace disponible sur chaque disque. Par exemple, si le plus petit fait

400 Go, l'espace disponible utilisable sur chaque lecteur de disque sera limité à 400 Go.

- Veillez à insérer complètement le lecteur de disque dans le châssis avant d'actionner la poignée.
- Lorsqu'il est correctement installé, un lecteur de disque est aligné avec la partie avant de la matrice. Si le lecteur de disque dépasse de la matrice, réinstallez-le.
- Après l'installation, vérifiez que le voyant d'alimentation du lecteur de disque (en haut) est vert ou vert et clignotant.
- Deux minutes s'écoulent entre le moment où vous insérez un disque et celui où le disque est automatiquement configuré dans un ensemble RAID. Ce délai permet de configurer simultanément plusieurs lecteurs de disque d'une matrice, ce qui s'avère plus efficace que d'installer un seul lecteur de disque, de le configurer, puis de répéter le processus. Par exemple, l'installation d'un lecteur de disque déclenche un temporisateur. Si aucun autre lecteur de disques n'est installé, le lecteur de disque est configuré après un délai de deux minutes. Si vous installez un autre lecteur de disque avant la fin des deux minutes, le temporisateur redémarre.
- Si vous installez un lecteur de disque lors d'une reconstruction ou d'une vérification RAID, le nouveau lecteur de disque n'est pas configuré tant que l'opération n'est pas terminée.

## <span id="page-23-0"></span>**Installation de lecteurs de disque**

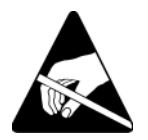

**Précaution :** Portez une protection électrostatique lors de la manipulation d'un lecteur de disque. Reportez-vous à la section *[Utilisation d'un bracelet](#page-12-1)  antistatique*[, à la page 1-5.](#page-12-1)

<span id="page-23-1"></span>Pour installer un lecteur de disque ou un support vide :

- 1. Tenez le lecteur de disque par la poignée en plastique, avec le bouton d'éjection de la poignée à gauche, puis glissez le lecteur de disque partiellement dans un emplacement.
- 2. Appuyez sur le bouton d'éjection de la poignée pour la libérer. Ouvrez la poignée.
- 3. La poignée étant inclinée, glissez entièrement le lecteur de disque dans l'emplacement, en appuyant simultanément sur la poignée jusqu'à ce que vous

entendiez un déclic. Reportez-vous à la Figure 2-7, *[Fermeture de la poignée](#page-24-1)  [du lecteur de disque](#page-24-1)*.

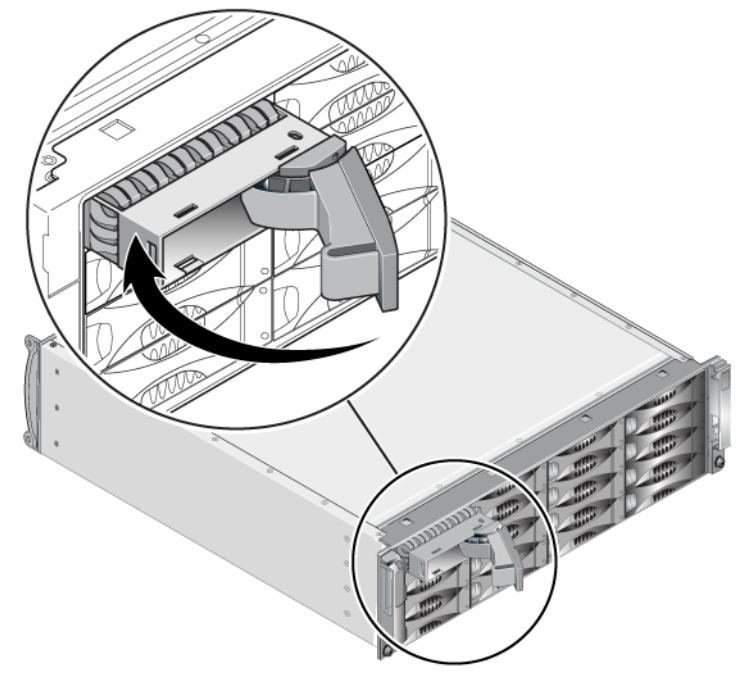

<span id="page-24-1"></span>**Figure 2-7 : Fermeture de la poignée du lecteur de disque**

<span id="page-24-2"></span>Vérifiez que le nouveau lecteur de disque est opérationnel en examinant les voyants situés sur le panneau avant, comme décrit dans la section *[Interprétation](#page-18-0)  [des voyants de disque](#page-18-0)*, à la page 2-3. De plus, examinez la fenêtre des disques membres de l'interface GUI et la sortie de commande CLI member select show disks.

# <span id="page-24-0"></span>**Installation du cadre**

Après avoir installé tous les disques de rechange ou supports vides, ré-installez et verrouillez le cadre.

1. Placez-vous face à l'avant du rack, puis fixez le côté droit du cadre sur le côté droit du châssis.

- 2. Poussez le cadre vers le châssis jusqu'à ce que le côté gauche du cadre s'engage dans le châssis.
- 3. Insérez la clé du cadre et tournez-la dans le sens anti-horaire pour déverrouiller le cadre.
- 4. Rangez la clé en lieu sûr.

# <span id="page-26-2"></span><span id="page-26-0"></span>**3 Gestion des modules de contrôle**

<span id="page-26-7"></span><span id="page-26-5"></span>Une matrice de stockage PS4000 comprend un ou deux modules de contrôle enfichables à chaud. Pour que la matrice fonctionne, vous devez disposer d'un module de contrôle opérationnel. L'accès aux modules de contrôle se fait à partir de l'arrière de la matrice.

# <span id="page-26-1"></span>**Modules de contrôle**

<span id="page-26-6"></span><span id="page-26-3"></span>Une matrice PS4000 inclut deux modules de contrôle de Type 8 ou deux modules de contrôle de Type 9. Reportez-vous à la Figure 3-1, *[Module de contrôle de Type](#page-26-3)  [8](#page-26-3)* et à la Figure 3-2, *[Module de contrôle de Type 9](#page-26-4)*.

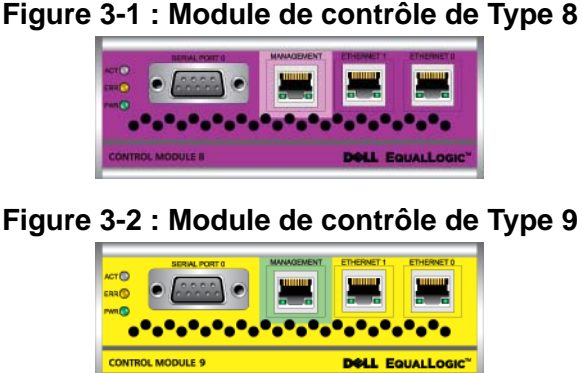

<span id="page-26-4"></span>

Chaque module de contrôle inclut :

- Deux ports Ethernet iSCSI Gigabit pour trafic iSCSI ou de gestion
- Un port de gestion 10Mb/100Mb (à utiliser uniquement si vous configurez un réseau de gestion)
- Un connecteur série (à utiliser s'il n'y a pas d'accès réseau à la matrice)
- Une carte micrologicielle exécutant le micrologiciel PS Series. Dans un module de Type 8, il s'agit d'une carte compact flash. Dans un module de Type 9, il s'agit d'une carte micro SD.

<span id="page-27-2"></span>Les batteries cache et NVRAM ne sont pas remplaçables en clientèle. Pour plus d'informations sur le remplacement d'une batterie de cache ou NVRAM, contactez votre prestataire de services PS Series.

Un seul module de contrôle est actif à la fois (pour le trafic réseau). Le module secondaire (redondant) met en miroir les données en mémoire cache du module actif. Si le module de contrôle actif tombe en panne, le module secondaire prend en charge les opérations réseau.

Ne combinez *jamais* dans la même matrice de stockage des modules de contrôle de types différents. Vérifiez toujours que les deux modules de contrôle sont de type et de couleur identiques. Consultez toujours les dernières *Notes de mise à jour* PS Series pour obtenir des informations sur les autres modules de contrôle pris en charge.

## <span id="page-27-1"></span><span id="page-27-0"></span>**Interprétation des voyants de module de contrôle**

<span id="page-27-3"></span>Les modules de contrôle comportent les voyants suivants :

- Du côté gauche de chaque module de contrôle, trois voyants permettent de déterminer l'état du module de contrôle et indiquent si ce dernier est actif ou secondaire. Reportez-vous à la Figure 3-1, *[Module de contrôle de Type 8](#page-26-3)*et à la Figure 3-2, *[Module de contrôle de Type 9](#page-26-4)*.
- Chaque port Ethernet est doté de deux voyants qui indiquent l'état de l'interface réseau. Reportez-vous à la Figure 3-1, *[Module de contrôle de Type](#page-26-3)  [8](#page-26-3)*et à la Figure 3-2, *[Module de contrôle de Type 9](#page-26-4)*.

Les voyants de module de contrôle sont décrits dans le [Tableau](#page-28-0) 3-1. Les voyants de port Ethernet sont décrits dans le [Tableau](#page-28-1) 3-2.

<span id="page-28-0"></span>

| <b>Emplacement du</b><br>voyant (DEL) | <b>Couleur</b> | <b>Description</b>                                                                                                    |  |
|---------------------------------------|----------------|----------------------------------------------------------------------------------------------------|--|
| Voyant ACT                            | Éteint         | Aucune alimentation, non-synchronisation du<br>module de contrôle secondaire avec le module de<br>contrôle actif ou erreur système. |  |
|                                       | Vert           | Module de contrôle actif (traitant les entrées/sorties<br>réseau).                                                                  |  |
|                                       | Orange         | Module de contrôle secondaire. La mémoire cache<br>est synchronisée avec le module de contrôle actif.                               |  |
| Voyant ERR                            | Eteint         | Fonctionnement normal ou aucune alimentation.                                                                                       |  |
|                                       | Rouge          | Matrice de stockage en cours de démarrage ou<br>erreur système.                                                                     |  |
| Voyant PWR                            | Éteint         | Aucune alimentation.                                                                                                    |  |
|                                       | Vert           | Alimentation.                                                                                                    |  |

**Tableau 3-1 : Description des voyants de module de contrôle**

#### **Tableau 3-2 : Description du voyant de port Ethernet**

<span id="page-28-1"></span>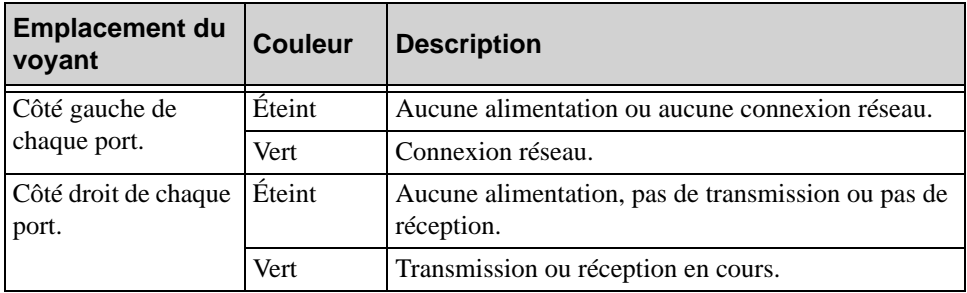

# <span id="page-29-0"></span>**Identification des pannes de module de contrôle**

<span id="page-29-4"></span>Les indicateurs suivants permettent d'identifier une panne de module de contrôle :

- **Voyants (DEL).** Reportez-vous à la section *[Interprétation des voyants de](#page-27-0)  [module de contrôle](#page-27-0)*, à la page 3-2.
- **Messages.** Toute panne du module de contrôle est décrite par un message à l'écran LCD (derrière le cadre), sur la console, dans le journal d'événements ou dans le panneau Alarmes de l'interface GUI.
- **Interface GUI et sortie CLI.** La fenêtre Contrôleurs membres ou la sortie de commande member select show controllers indique que l'état du module de contrôle est non installé.

<span id="page-29-5"></span>Dans une vue de l'arrière de la matrice, CM0 est à droite, et CM1 est à gauche. Reportez-vous à la Figure 1-3, *[PS4000 Panneau arrière](#page-9-3)*.

En cas de panne d'un module de contrôle, contactez le support PS Series pour obtenir un module de rechange.

# <span id="page-29-3"></span><span id="page-29-1"></span>**Présentation du basculement**

Dans une matrice de stockage à deux modules de contrôle, un seul module est actif (distribuant le trafic réseau) à la fois. Chaque module de contrôle inclut un cache d'écriture avec batterie de sauvegarde pour le stockage des dernières données utilisées. Dans une configuration redondante, la mémoire cache du module de contrôle secondaire met en miroir les données stockées dans la mémoire cache du module de contrôle actif.

Le module de contrôle actif peut utiliser une interface réseau uniquement si un câble est connecté au port du module de contrôle actif. Vous devriez par conséquent connecter un câble au port d'interface réseau de chaque module de contrôle afin que les deux modules puissent accéder à une interface.

<span id="page-29-6"></span>Une matrice de stockage PS Series offre deux types de protection contre les pannes de réseau :

<span id="page-29-2"></span>• **Basculement de la connexion réseau.** Si plusieurs interfaces réseau sont configurées et qu'une d'entre-elles tombe en panne, les initiateurs iSCSI qui étaient connectés à l'interface en panne peuvent être reconnectés à l'adresse IP du groupe et redirigés vers une interface opérationnelle. Par exemple, dans une matrice de stockage à un seul module de contrôle, si les ports Ethernet 0

<span id="page-30-1"></span>et Ethernet 1 sont connectés à un réseau, et que le port Ethernet 0 tombe en panne, les initiateurs qui étaient connectés à Ethernet 0 peuvent être redirigés vers Ethernet 1.

• **Basculement du module de contrôle.** Dans une matrice de stockage à deux modules de contrôle, si le module de contrôle actif tombe en panne, le module secondaire prend automatiquement le relais pour devenir le module actif. Si un câble est connecté au port du nouveau module de contrôle actif, les entrées/ sorties réseau peuvent continuer via cette interface. Le basculement du module de contrôle s'effectue de manière transparente pour les applications, mais les initiateurs iSCSI doivent être reconnectés à l'adresse IP du groupe.

# <span id="page-30-0"></span>**Gestion du micrologiciel du module de contrôle**

<span id="page-30-5"></span><span id="page-30-2"></span>Un module de contrôle de Type 8 contient une carte compact flash alors qu'un module de contrôle de Type 9 contient une carte micro SD, exécutant le micrologiciel de la matrice. Vous devez exécuter la dernière version du micrologiciel afin de bénéficier des nouvelles fonctionnalités et améliorations apportées au produit.

<span id="page-30-3"></span>**Précaution :** Dans une matrice de stockage à deux modules de contrôle, les deux modules doivent exécuter la même version du micrologiciel ; sinon, un seul d'entre eux sera opérationnel. Lorsque vous utilisez la commande update, les deux modules de contrôle sont mis à jour à la même version du micrologiciel.

Les membres du groupe doivent exécuter la même version du micrologiciel ; sinon, seules les fonctionnalités communes à toutes les versions seront disponibles dans le groupe. Reportez-vous aux *notes de mise à jour* PS Series pour plus d'informations sur les groupes exécutant plusieurs micrologiciels.

Si vous ajoutez un deuxième module de contrôle, mettez à niveau un module de contrôle, ou remplacez une carte compact flash ou micro SD en panne, assurezvous de commander la version micrologicielle PS Series correcte. Si vous remplacez un module de contrôle en panne, retirez la carte Compact Flash de ce module et installez-la dans le module de rechange. Cette procédure permet de s'assurer que le nouveau module de contrôle exécute le micrologiciel approprié.

<span id="page-30-4"></span>Pour afficher la version du micrologiciel exécutée dans une matrice de stockage, consultez la fenêtre Contrôleurs membres de l'interface GUI ou lancez la

commande CLI member select show controllers. Si le micrologiciel d'une carte micro SD ne correspond pas au micrologiciel exécuté sur une matrice de stockage, ne l'installez pas. Contactez plutôt le support technique de votre matrice.

# <span id="page-32-0"></span>**Recommandations pour la configuration du réseau**

<span id="page-32-6"></span>Dell recommande de suivre les consignes qui figurent dans le [Tableau](#page-32-1) 3-3. De plus, toutes les règles courantes de configuration du réseau sont applicables aux membres du groupe. La configuration du réseau au sens général n'est pas traitée dans ce manuel.

<span id="page-32-5"></span><span id="page-32-4"></span><span id="page-32-1"></span>

| <b>Recommandation</b>                                                   | <b>Description</b>                                                                                                    |  |
|-------------------------------------------------------------------------|----------------------------------------------------------------------------------------------------|--|
| Réseau Gigabit<br>Ethernet commuté                                      | Connectez les matrices de stockage et les ordinateurs à un<br>réseau commuté en veillant à ce que toutes les connexions<br>réseau entre les ordinateurs et les matrices soient de type<br>Gigabit Ethernet. Même si une matrice peut fonctionner à 10 ou<br>100 Mbits, les performances seront plus lentes que lors de<br>l'utilisation d'un commutateur Ethernet Gigabit. |  |
| Connexions réseau<br>multiples                                          | Pour une bande passante et une disponibilité augmentées,<br>connectez Ethernet 0 et Ethernet 1 aux deux modules de<br>contrôle à plusieurs commutateurs réseau.                                                                                                    |  |
|                                                                         | Les commutateurs doivent être connectés par des liens<br>inter-commutateurs. Les liens doivent disposer d'une bande<br>passante suffisante pour gérer le trafic iSCSI.                                                                                                    |  |
|                                                                         | Une fois les interfaces réseau connectées, utilisez l'interface<br>GUI ou CLI du Group Manager (Gestionnaire de groupes) pour<br>attribuer une adresse IP et un masque de réseau à chaque<br>interface.                                                                                                    |  |
| Accès à l'adresse IP du<br>groupe                                       | Dans un groupe à plusieurs sous-réseaux, chaque interface<br>réseau configurée doit avoir accès au sous-réseau sur lequel<br>réside l'adresse IP du groupe.                                                                                                    |  |
| Chemins d'accès au<br>réseau redondants                                 | Une solution multi-chemins permet d'éliminer les points de<br>défaillance entre les ordinateurs et les matrices.                                                                                                    |  |
| Liaison réseau fiable et<br>de taille appropriée<br>pour la réplication | Pour une réplication efficace et prévisible, veillez à ce que la<br>liaison réseau entre les groupes principal et secondaire soit<br>fiable, et qu'elle offre une bande passante suffisante pour la<br>copie des données.                                                                                                    |  |

<span id="page-32-3"></span><span id="page-32-2"></span>**Tableau 3-3 : Recommandations concernant le réseau**

<span id="page-33-2"></span>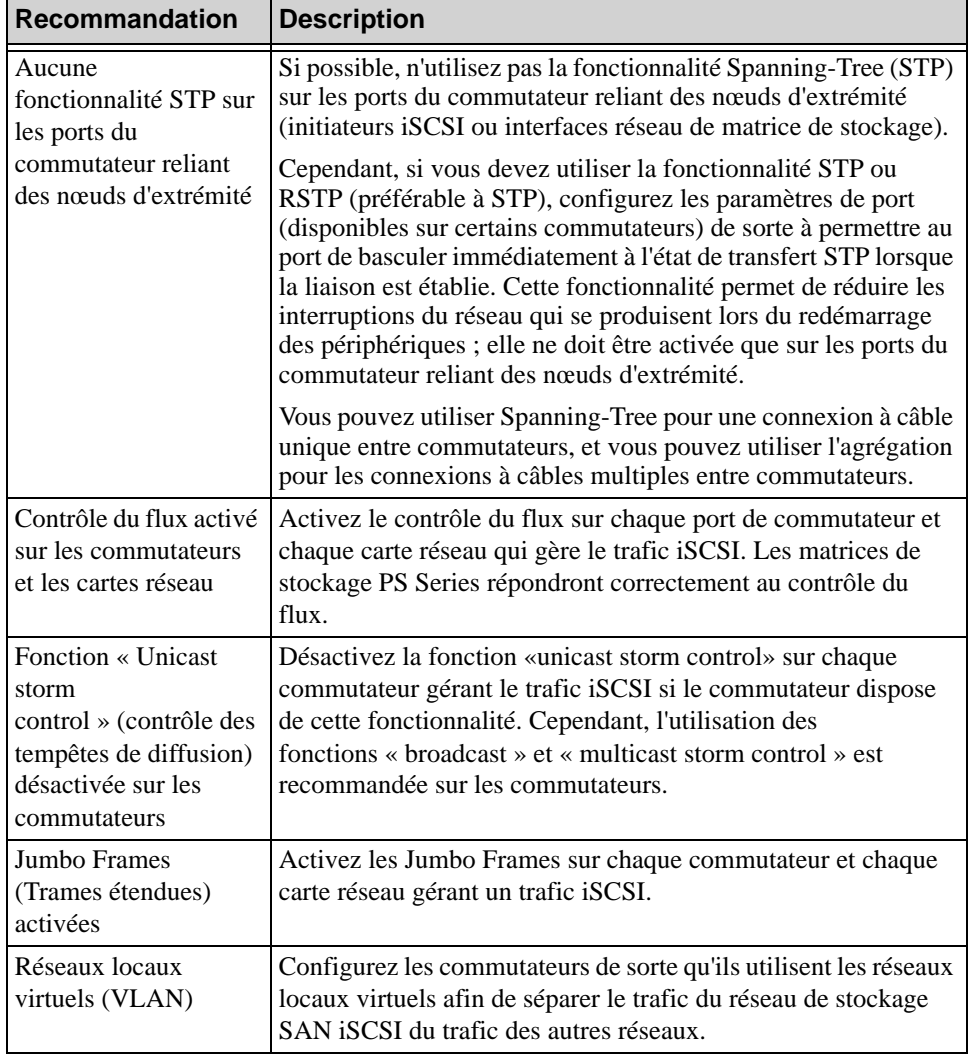

#### <span id="page-33-3"></span>**Tableau 3-3 : Recommandations concernant le réseau (Suite)**

# <span id="page-33-6"></span><span id="page-33-5"></span><span id="page-33-4"></span><span id="page-33-1"></span><span id="page-33-0"></span>**Connexion des câbles réseau**

<span id="page-33-7"></span>Au moins une connexion réseau doit être active sur une matrice PS4000. Pour des performances et une disponibilité optimales, il est recommandé d'utiliser plusieurs connexions.

<span id="page-34-1"></span>Connectez les câbles aux interfaces réseau comme suit :

- Pour les réseaux à base de cuivre, utilisez des câbles de catégorie 5E ou 6 avec des connecteurs RJ45. Utilisez des câbles CAT 5 s'ils sont conformes à la norme TIA/EIA TSB95.
- Connectez les interfaces par ordre numérique, en commençant toujours par Ethernet 0.
- Connectez les interfaces à des commutateurs réseau différents.
- Dans une matrice de stockage à deux modules de contrôle, connectez un câble au port d'interface de chaque module de contrôle de sorte qu'une connexion réseau soit disponible en cas de panne d'un module. Par exemple, connectez un câble à Ethernet 0 sur CM0 et à Ethernet 0 sur CM1, puis connectez les câbles à un commutateur réseau.

Dans une matrice de stockage à un seul module de contrôle, la configuration réseau minimale est la suivante : une connexion réseau au port Ethernet 0. Cependant, la connexion réseau unique présente un risque de point de défaillance et offre une bande passante limitée. Dell vous recommande de connecter Ethernet 0 et Ethernet 1 à différents commutateurs réseau.

Par exemple, si vous connectez des câbles comme indiqué à la [Figure](#page-34-0) 3-3, *[Configuration recommandée avec un seul module de contrôle](#page-34-0)* et que le port Ethernet 0 tombe en panne, les initiateurs peuvent être redirigés vers Ethernet 1.

#### <span id="page-34-0"></span>**Figure 3-3 : Configuration recommandée avec un seul module de contrôle**

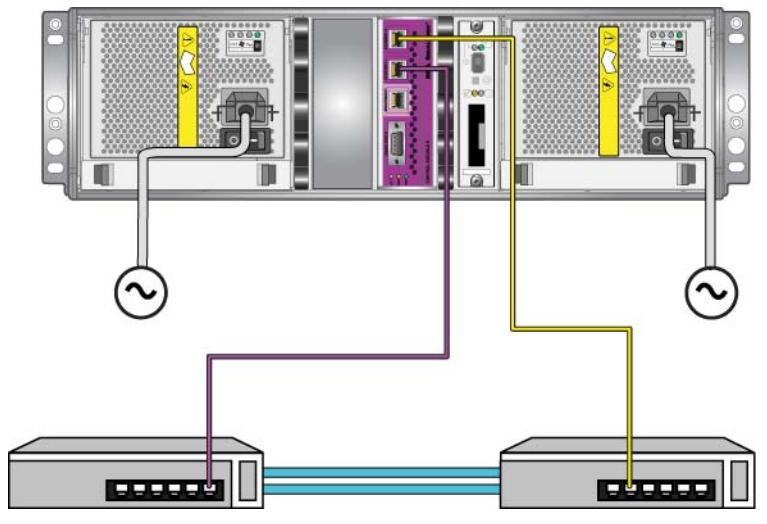

Dans une matrice à deux modules de contrôle, la configuration réseau minimale est la suivante : connexion réseau vers le port Ethernet 0 des deux modules de contrôle. Bien que cette configuration protège contre le basculement d'un module de contrôle, elle présente toujours un risque de défaillance (par exemple si le câble réseau connecté au module de contrôle actif est débranché).

La Figure 3-4, *[Configuration réseau minimale](#page-35-0)* illustre la configuration réseau minimale pour une matrice avec deux modules de contrôle. Les câbles sont connectés au port Ethernet 0 des deux modules de contrôle.

<span id="page-35-0"></span>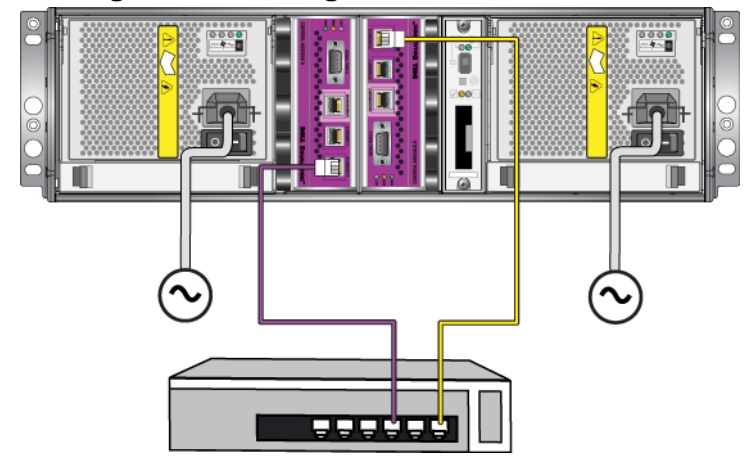

**Figure 3-4 : Configuration réseau minimale** 

La Figure 3-5, *[Configuration réseau recommandée](#page-36-1)* illustre la configuration réseau recommandée pour une matrice à deux modules de contrôle : connecter Ethernet 0 et Ethernet 1 à différents commutateurs réseau, connectés à des liens inter commutateurs. Cette configuration offre la meilleure disponibilité du réseau et une bande passante optimale.

<span id="page-36-1"></span>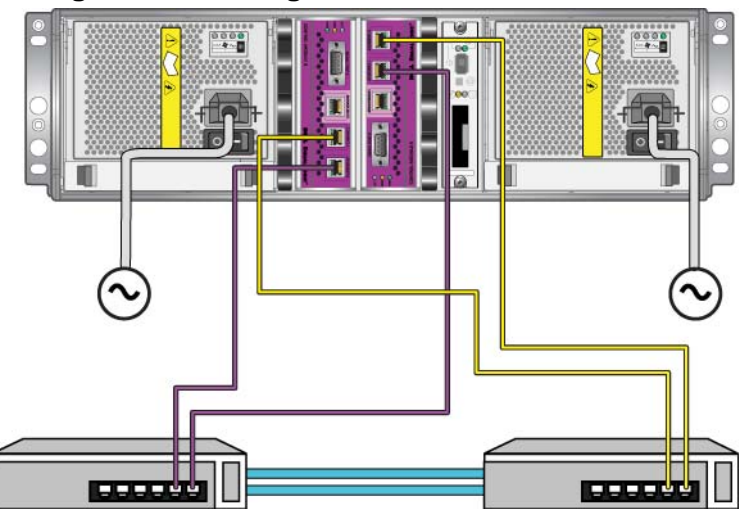

#### **Figure 3-5 : Configuration réseau recommandée**

## <span id="page-36-0"></span>**Consignes de manipulation des modules de contrôle**

<span id="page-36-2"></span>Respectez ces critères de manipulation de module de contrôle :

- **Protégez les modules de contrôle contre les décharges électrostatiques.**  Portez toujours un bracelet antistatique lorsque vous manipulez un module de contrôle, comme décrit dans la section *[Utilisation d'un bracelet antistatique](#page-12-1)*, à [la page 1-5.](#page-12-1) Placez les modules de contrôle non installés dans un sac antistatique ou sur une surface protégée contre les décharges électrostatiques.
- <span id="page-36-3"></span>• **Ne retirez pas un module de contrôle de la matrice de stockage lorsque les modules de contrôle sont en cours de synchronisation.** Une fois la synchronisation terminée, un message apparaît sur la console. Le voyant ACT du module de contrôle secondaire devient orange.
- **Ne laissez vide aucun emplacement pour module de contrôle.** Dans une matrice de stockage avec un seul module de contrôle, installez toujours un support dans l'emplacement pour module de contrôle vide.
- **Entreposez correctement les modules de contrôle.** Conservez les modules de contrôle dans leur emballage d'origine ou dans une poche antistatique, ou placez-les sur une surface protégée contre les décharges électrostatiques.

# <span id="page-37-0"></span>**Retrait d'un module de contrôle**

<span id="page-37-1"></span>Si un module de contrôle tombe en panne, vous devez le retirer et le remplacer par un module de contrôle opérationnel. Ne retirez pas le module de contrôle en panne tant que vous n'êtes pas prêt à le remplacer. Il peut aussi être nécessaire de retirer temporairement un module de contrôle pour remplacer sa carte compact flash ou micro SD.

**Remarques :** Pour maintenir un refroidissement adéquat du système, ne laissez vide aucun emplacement de module de contrôle. Si vous prévoyez d'utiliser longtemps la matrice avec un seul module de contrôle, vous devez installer un module de contrôle dans l'emplacement vide. Vous pouvez commander un module vide auprès de votre prestataire de services de matrice PS Series.

> Si vous retirez le module de contrôle actif, une brève interruption se produit, le temps du basculement vers le module de contrôle secondaire.

Vous pouvez retirer partiellement ou entièrement un module de contrôle sans arrêter la matrice, si le module restant comporte au moins une interface réseau connectée et opérationnelle. Si vous retirez le module de contrôle actif (le voyant ACT est vert), une brève interruption se produit lors du basculement vers le module de contrôle secondaire.

Sinon, essayez si possible d'arrêter la matrice de stockage avant de retirer le module, comme décrit dans la section *[Arrêt et redémarrage d'une matrice](#page-13-2)*, à la [page 1-6](#page-13-2).

<span id="page-37-2"></span>**Précaution :** Ne retirez pas un module de contrôle de la matrice de stockage lorsque les modules de contrôle sont en cours de synchronisation. Un message s'affiche sur la console à la fin de la synchronisation. Le voyant ACT du module de contrôle secondaire devient orange à la fin de la synchronisation.

Avant de retirer un module de contrôle :

- Mettez un bracelet antistatique, comme décrit dans la section *[Utilisation d'un](#page-12-1)  [bracelet antistatique](#page-12-1)*, à la page 1-5.
- Débranchez les câbles série ou réseau connectés au module de contrôle. Vous pouvez reconnecter les câbles réseau au module de contrôle qui fonctionne, afin de fournir un accès aux données ininterrompu.

Pour retirer un module de contrôle :

1. Ouvrez les loquets du module de contrôle en pinçant le mécanisme de libération de chaque loquet, puis en tournant chaque loquet vers l'extérieur. Cela dégagera le module de contrôle de la matrice. Reportez-vous à la Figure 3-6, *[Ouverture d'un loquet de module de contrôle](#page-38-0)*.

<span id="page-38-0"></span>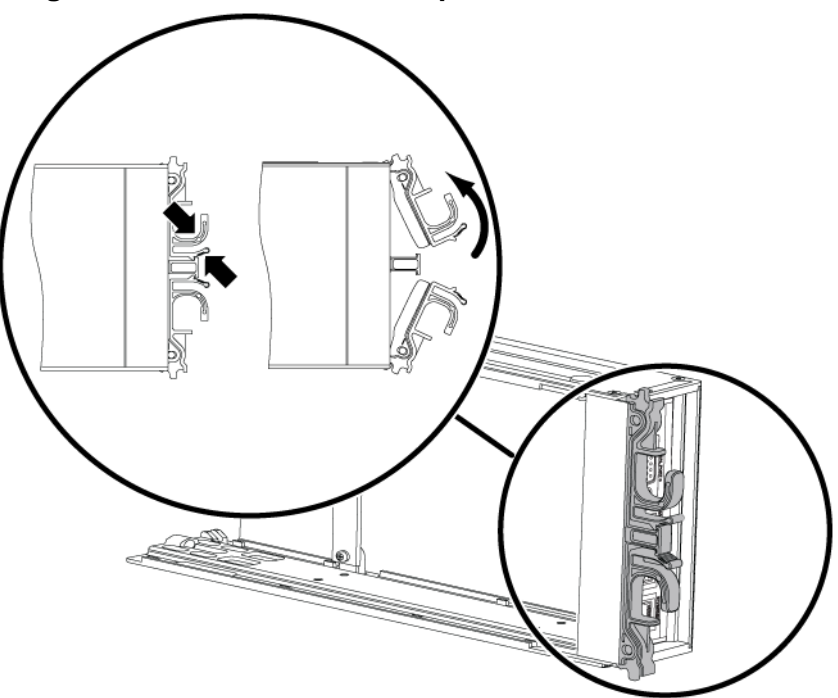

#### **Figure 3-6 : Ouverture d'un loquet de module de contrôle**

2. Tout en maintenant les loquets, faites glisser avec précaution le module de contrôle hors de son logement. Reportez-vous à la Figure 3-7, *[Retrait d'un](#page-39-0)  [module de contrôle](#page-39-0)*.

<span id="page-39-0"></span>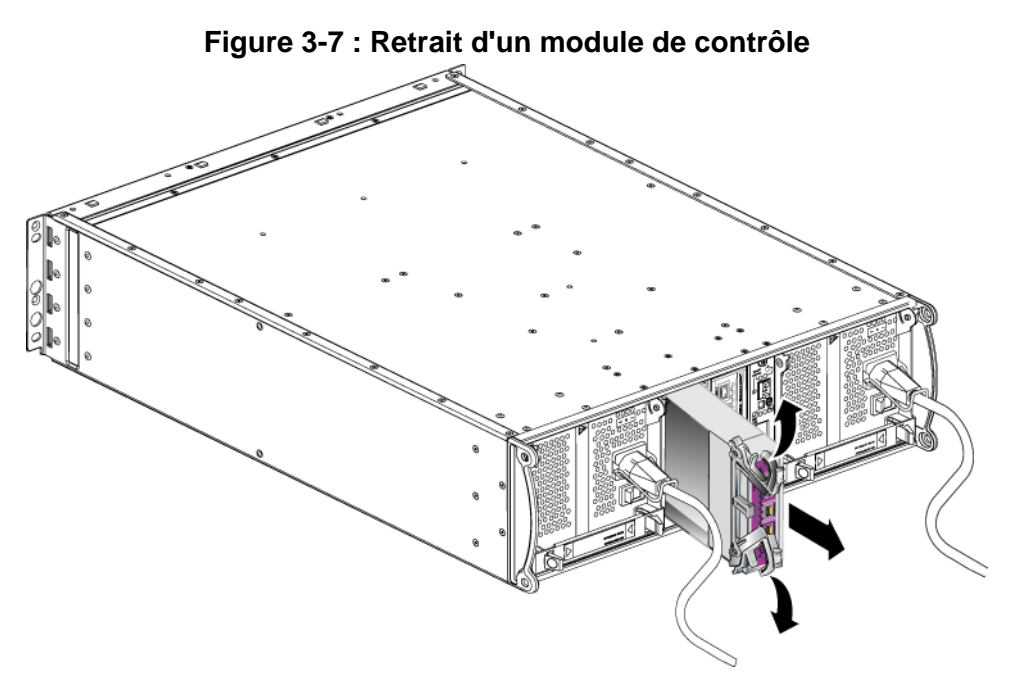

3. Placez le module de contrôle sur une surface plane où il sera protégé de toute décharge électrostatique.

**Précaution :** Afin d'éviter tout dommage, ne placez rien sur le module de contrôle.

- 4. Si vous remplacez un module de contrôle en panne, retirez la carte compact flash ou micro SD de ce module et installez-la dans le module de rechange. Cette procédure permet de s'assurer que le nouveau module de contrôle exécute le micrologiciel approprié.
	- Pour un module de contrôle de Type 8, reportez-vous à la section *[Remplacement d'une carte Compact Flash](#page-43-0)*, à la page 3-18.
	- Pour un module de contrôle de Type 9, reportez-vous à la section *[Remplacement d'une carte micro SD](#page-46-0)*, à la page 3-21.

Pour installer un module de contrôle de remplacement, ou pour réinstaller un module de contrôle après avoir remplacé la carte micrologicielle, reportez-vous à la section *[Installation d'un module de contrôle](#page-40-0)*, à la page 3-15. Ne faites pas fonctionner une matrice lorsqu'un logement de module de contrôle vide.

Remettez le module de contrôle en panne dans l'emballage dans lequel le module de rechange vous a été livré. Contactez votre prestataire de services PS Series pour obtenir des informations sur le retour de matériel.

# <span id="page-40-4"></span><span id="page-40-0"></span>**Installation d'un module de contrôle**

<span id="page-40-2"></span>Vous pouvez installer un module de contrôle sans mettre hors tension la matrice.

**Précaution :** Ne combinez jamais dans une matrice des modules de types différents.

<span id="page-40-3"></span>Avant d'installer un module de contrôle, assurez-vous que le micrologiciel du module de contrôle correspond au micrologiciel exécuté sur le module de contrôle opérationnel. Reportez-vous à la section *[Gestion du micrologiciel du module de](#page-30-0)  contrôle*[, à la page 3-5.](#page-30-0)

Les modules de contrôle sont installés verticalement dans la matrice, le mécanisme d'éjection face au module d'alimentation et de refroidissement adjacent. Reportez-vous à la Figure 3-8, *[Orientation correcte du module de](#page-40-1)  [contrôle](#page-40-1)*.

#### <span id="page-40-1"></span>**Figure 3-8 : Orientation correcte du module de contrôle**

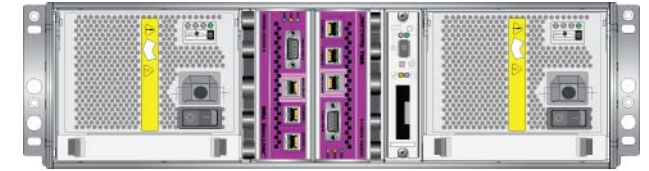

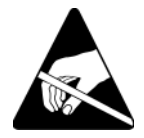

**Précaution :** portez un bracelet antistatique lors de la manipulation d'un module de contrôle. Reportez-vous à la section *[Utilisation d'un bracelet](#page-12-1)  antistatique*[, à la page 1-5](#page-12-1).

Pour installer un module de contrôle :

- 1. Ouvrez les loquets du module de contrôle en pinçant le mécanisme de libération de chaque loquet, puis en faisant pivoter ce dernier vers l'extérieur. Reportez-vous à la Figure 3-6, *[Ouverture d'un loquet de module de contrôle](#page-38-0)*.
- 2. Orientez correctement le module de contrôle avec le mécanisme d'éjection face au module d'alimentation et de refroidissement adjacent.
- 3. Tout en maintenant les loquets faites glisser le module de contrôle dans son logement jusqu'à ce que vous ressentiez une résistance.
- 4. Tout en poussant le module de contrôle dans son logement, tournez chaque loquet vers l'intérieur. Les loquets s'enclencheront (Figure 3-9, *[Installation](#page-41-0)  [d'un module de contrôle](#page-41-0)*).

<span id="page-41-0"></span>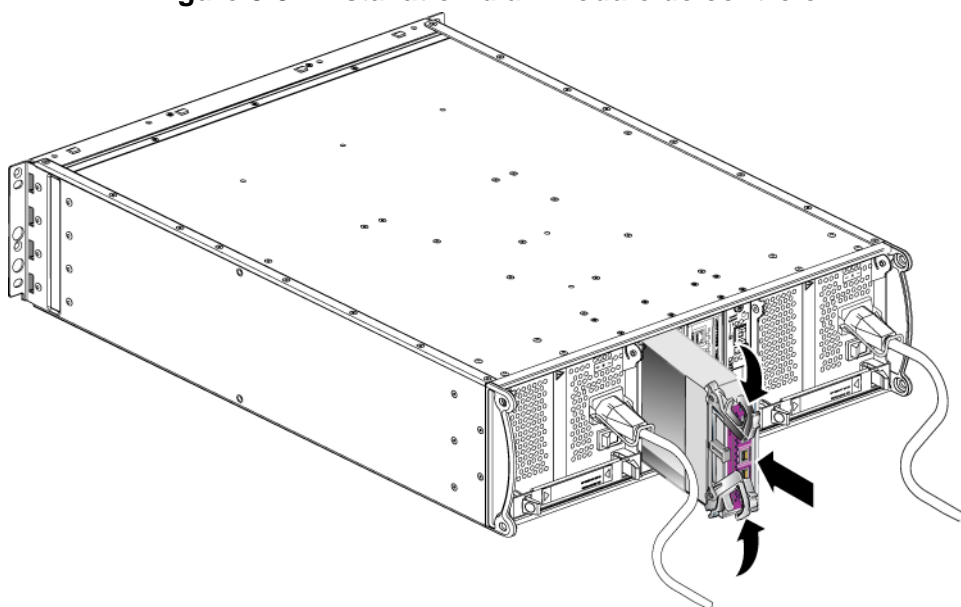

**Figure 3-9 : Installation d'un module de contrôle**

- 5. Connectez les câbles réseau comme décrit dans la section *[Connexion des](#page-33-0)  câbles réseau*[, à la page 3-8.](#page-33-0)
- <span id="page-41-1"></span>6. Si la matrice a été arrêtée, mettez-la sous tension.
- 7. Examinez les voyants (DEL), de la façon décrite dans la section *[Interprétation des voyants de module de contrôle](#page-27-0)*, à la page 3-2. Consultez également la fenêtre Member Controllers (Contrôleurs membres) de l'interface GUI ou exécutez commande CLI member select show controllers. Le module de contrôle affichera l'état actif (si un seul module de contrôle a été installé) ou secondaire.

<span id="page-41-2"></span>Si deux modules de contrôle sont installés mais qu'un seul module apparaît dans l'interface GUI ou l'interface CLI, l'autre module n'est peut-être pas correctement installé. Réinstallez-le. Si les deux modules de contrôle n'apparaissent toujours

pas dans l'interface GUI ou CLI, il est possible qu'ils n'exécutent pas le même micrologiciel. Contactez le support technique de votre matrice.

**Remarques :** une fois connectée, la batterie cache du module de contrôle peut commencer à se charger. Si la stratégie de protection du cache en cas de déchargement de la batterie est activée (valeur par défaut), la matrice fonctionnera en mode Écriture-immédiate jusqu'à ce que la batterie du cache soit entièrement chargée.

> <span id="page-42-1"></span>Cependant, si vous souhaitez bénéficier de performances optimales avant la recharge complète de la batterie, une fois que l'état de la batterie est satisfaisant ou en charge, vous pouvez *temporairement* désactiver la stratégie de protection en cas de déchargement de la batterie et forcer la matrice de stockage à fonctionner en mode d'écriture différée. Une fois la batterie complètement rechargée, veillez à réactiver la stratégie de protection en cas de déchargement de la batterie. Reportez-vous au manuel PS Series *Group Administration* (Administration des groupes) pour plus d'informations sur les stratégies de mise en cache.

## <span id="page-42-0"></span>**Remplacement de la carte micrologicielle**

Les modules de contrôle d'une matrice PS Series contiennent une carte micrologicielle qui exécute le micrologiciel PS Series. Les caractéristiques physiques de la carte micrologicielle dépendent du type du module de contrôle :

- <span id="page-42-2"></span>Un module de contrôle de Type 8 contient une carte compact flash
- Un module de contrôle de Type 9 contient une carte micro SD

Si un module de contrôle est en panne, retirez la carte compact flash ou micro SD du module de contrôle en panne et installez-la dans le module de contrôle de rechange. Cette procédure permet de s'assurer que le nouveau module de contrôle exécute le micrologiciel approprié. Pour en savoir plus, reportez-vous aux sections *[Remplacement d'une carte Compact Flash](#page-43-0)*, à la page 3-18 et *[Remplacement d'une carte micro SD](#page-46-0)*, à la page 3-21.

Vous pouvez accéder à la carte micrologicielle en sortant *partiellement* le module de contrôle de son logement. Si vous retirez complètement le module de contrôle, placez-le sur une surface protégée des décharges électrostatiques.

Vous pouvez retirer partiellement ou entièrement un module de contrôle sans arrêter la matrice, si l'autre module comporte au moins une interface réseau connectée et opérationnelle. Si vous retirez le module de contrôle actif (le voyant ACT est vert), une brève interruption se produit lors du basculement vers le module de contrôle secondaire.

Avant de remplacer la carte micrologicielle :

- Mettez un bracelet antistatique, comme décrit dans la section *[Utilisation d'un](#page-12-1)  [bracelet antistatique](#page-12-1)*, à la page 1-5.
- Reportez-vous à la section *[Retrait d'un module de contrôle](#page-37-0)*, à la page 3-12 pour obtenir des instructions sur le retrait d'un module de contrôle.

**Précaution :** veillez à ne pas endommager la carte à circuits imprimés. N'utilisez pas d'objets pointus pour retirer la carte.

#### <span id="page-43-0"></span>**Remplacement d'une carte Compact Flash**

1. Saisissez fermement les côtés de la carte et faites-la glisser hors du connecteur. Veillez à ne pas endommager la carte ou la carte à circuits imprimés du module de contrôle. Reportez-vous à la [Figure 3-10,](#page-44-0) *Retrait [d'une carte Compact Flash](#page-44-0)*.

<span id="page-44-0"></span>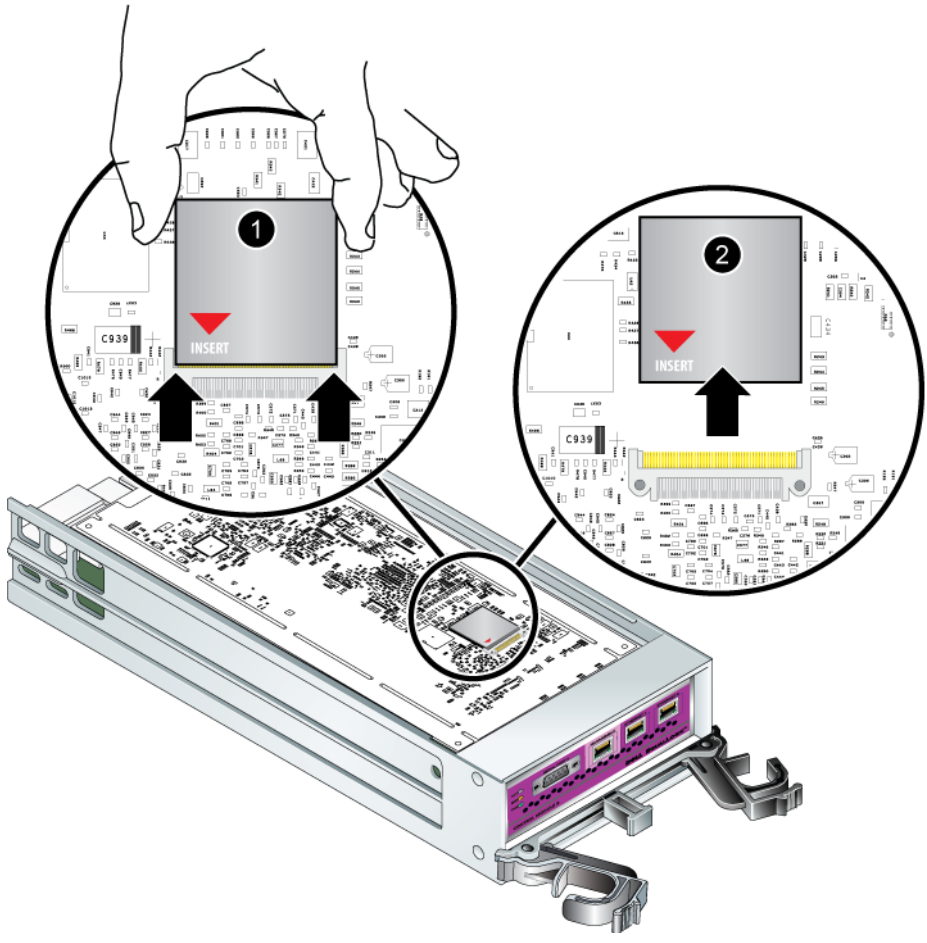

#### **Figure 3-10 : Retrait d'une carte Compact Flash**

2. Pour insérer la carte compact flash dans le module de contrôle de rechange, alignez les rainures sur les côtés de la carte avec le connecteur, en vous assurant que la flèche rouge sur la carte pointe vers le connecteur. Reportez-vous à la Figure 3-11, *[Insertion d'une carte Compact Flash](#page-45-0)*.

<span id="page-45-0"></span>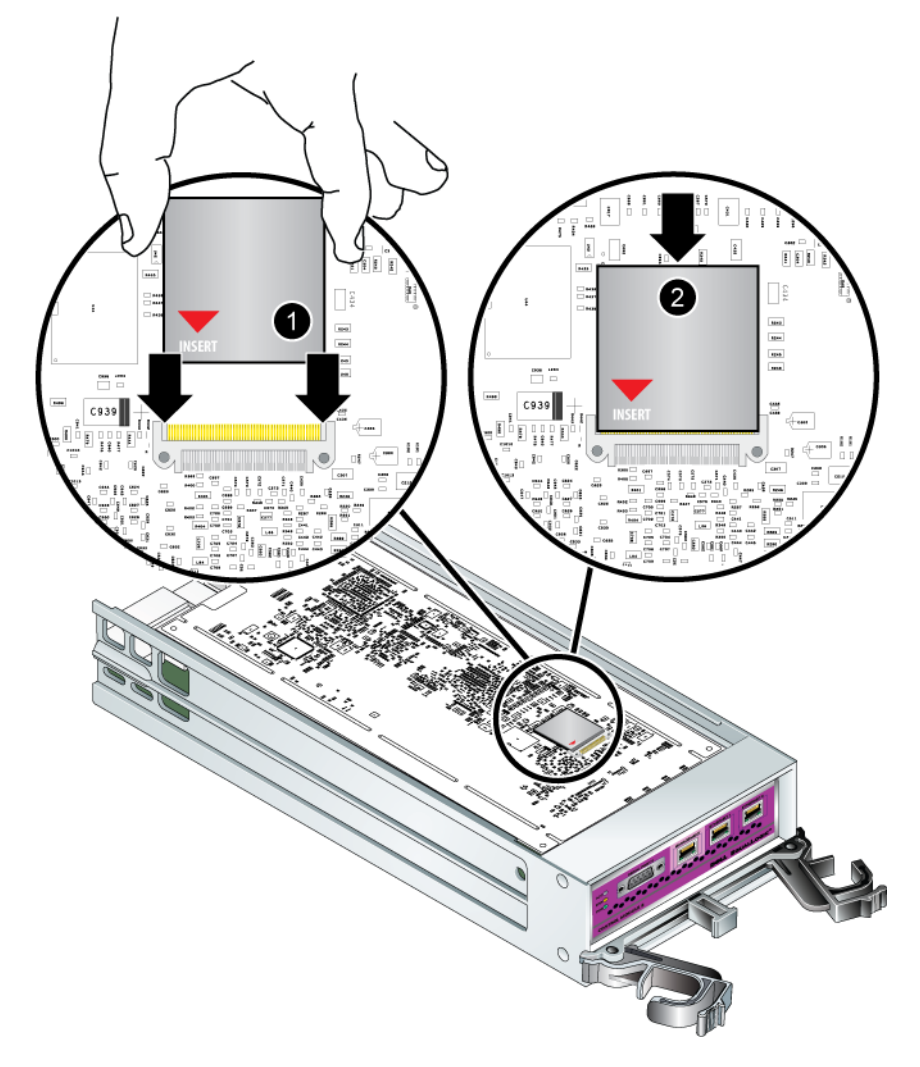

**Figure 3-11 : Insertion d'une carte Compact Flash**

- 3. Appuyez fermement sur la carte compact flash pour la mettre en place.
- 4. Installez le module de contrôle. Reportez-vous à la section *[Installation d'un](#page-40-0)  [module de contrôle](#page-40-0)*, à la page 3-15.

#### <span id="page-46-0"></span>**Remplacement d'une carte micro SD**

1. Appuyez fermement sur la carte dans son logement pour déclencher le mécanisme à ressort (Figure 3-12, *[Éjection de la carte Micro SD](#page-46-1)*). La carte micro SD est partiellement éjectée de son logement.

<span id="page-46-1"></span>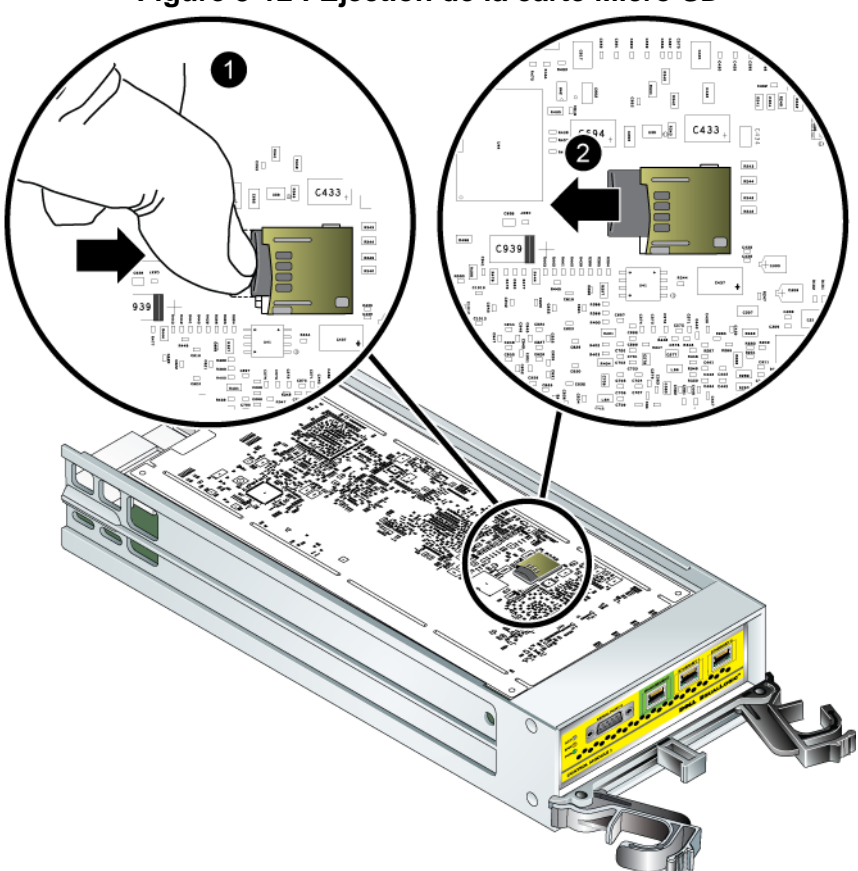

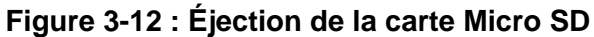

- 2. Tirez délicatement et tout droit la carte hors de son logement.
- 3. Placez la carte micro SD sur une surface plane où elle sera protégée de toute décharge électrostatique.
- 4. Pour insérer la carte micro SD dans le module de contrôle de rechange, alignez la carte micro SD pour que la flèche sur la carte pointe vers le boîtier. Reportez-vous à la Figure 3-13, *[Insertion de la carte micro SD](#page-47-0)*.

5. Pour installer la carte dans son logement, appuyez fermement dessus jusqu'à ce qu'elle s'enclenche. Assurez-vous de ne pas pouvoir la retirer en tirant dessus.

<span id="page-47-0"></span>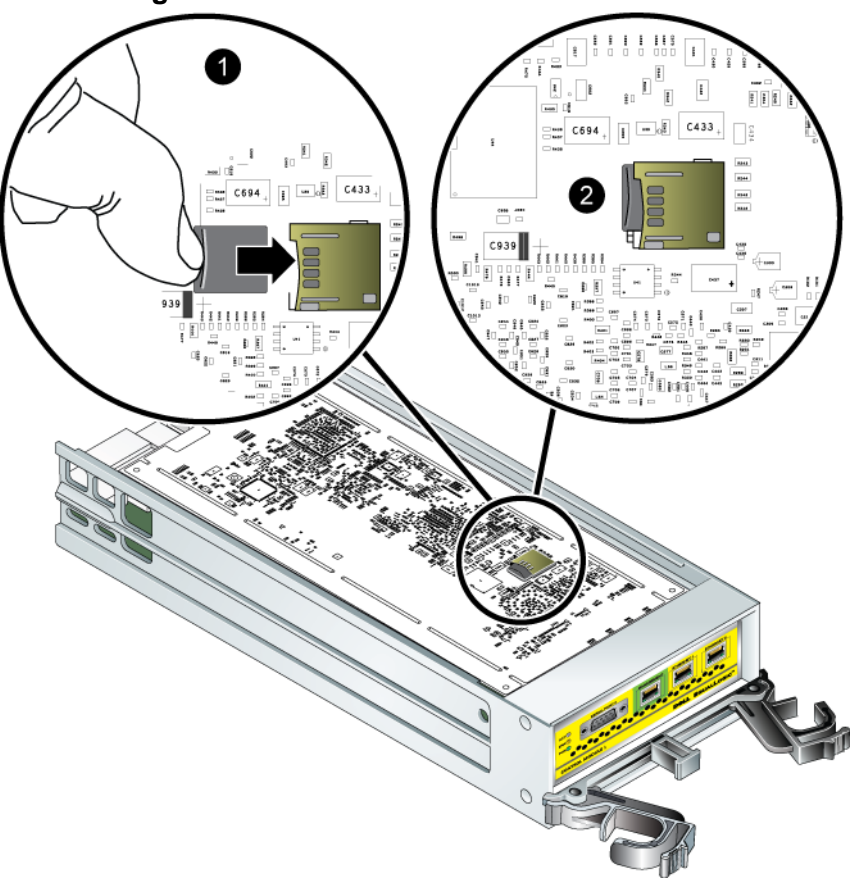

**Figure 3-13 : Insertion de la carte micro SD**

6. Installez le module de contrôle. Reportez-vous à la section *[Installation d'un](#page-40-0)  [module de contrôle](#page-40-0)*, à la page 3-15.

Après avoir remplacé la carte micro SD, assurez-vous que le module de contrôle est opérationnel. Reportez-vous à la section *[Interprétation des voyants de module](#page-27-0)  de contrôle*[, à la page 3-2.](#page-27-0)

# <span id="page-48-3"></span><span id="page-48-0"></span>**4 Entretien des modules d'alimentation**

<span id="page-48-8"></span>La matrice comprend deux modules bloc d'alimentation et refroidissement combinés enfichables à chaud.

# <span id="page-48-4"></span><span id="page-48-1"></span>**Interprétation des voyants (DEL)**

<span id="page-48-6"></span>Utilisez les voyants du module d'alimentation et de refroidissement, illustrés à la Figure 4-1, *Voyants de module d'alimentation/refroidissement* et décrits dans le [Tableau](#page-48-5) 4-1, pour déterminer l'état du module et identifier d'éventuels problèmes. Les voyants du bloc d'alimentation et de refroidissement indiquent l'état de l'alimentation, du ventilateur et de la matrice.

#### **Figure 4-1 : Voyants de module d'alimentation/refroidissement**

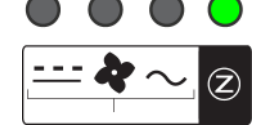

#### <span id="page-48-5"></span>**Tableau 4-1: Voyants de module d'alimentation/refroidissement**

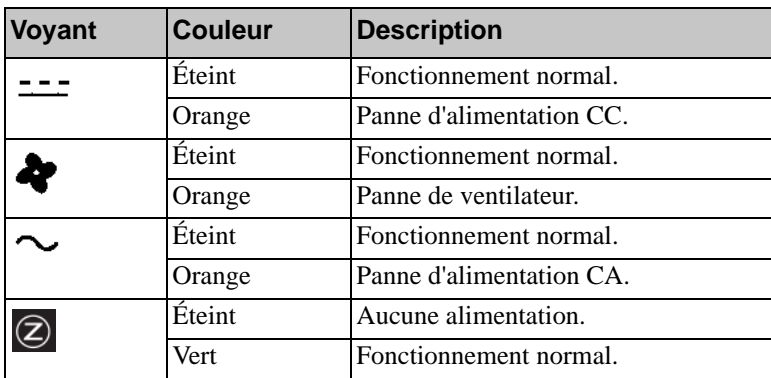

## <span id="page-48-2"></span>**Identification de pannes**

<span id="page-48-7"></span>Vous pouvez identifier la panne du module d'alimentation et de refroidissement grâce à un ou plusieurs des éléments suivants :

• **Voyants.** Reportez-vous à la section *[Interprétation des voyants \(DEL\)](#page-48-1)*, à la [page 4-1](#page-48-1).

- **Messages.** Un message de la console, du journal d'événements ou du panneau Alarms (Alarmes) de l'interface GUI de Group Manager (Gestionnaire de groupes) indique une panne de l'alimentation et du module de refroidissement.
- <span id="page-49-1"></span>• **Interface GUI de Group Manager et sortie CLI.** La fenêtre du boîtier membre de l'interface utilisateur (GUI) ou la commande CLI member select show enclosure indique une panne du module d'alimentation/ refroidissement.
- **Remarque :**Sur la vue arrière de la matrice, le bloc d'alimentation 0 est à droite, et le bloc d'alimentation 1 est à gauche. Pour plus d'informations, reportez-vous à la [Figure 1-3, à la page 1-2](#page-9-3).

# <span id="page-49-0"></span>**Retrait d'un module d'alimentation/refroidissement**

<span id="page-49-2"></span>Lorsqu'un module d'alimentation et de refroidissement tombe en panne, vous devez le remplacer dès que possible. Une matrice peut cependant continuer de fonctionner avec un seul module. Pour maintenir un refroidissement adéquat, ne retirez le module défectueux que lorsque vous êtes prêt à le remplacer.

Vous pouvez retirer un module d'alimentation et de refroidissement d'une matrice de stockage sans perturber le fonctionnement de celle-ci si le second module est déjà installé et opérationnel. Sinon, si possible, arrêtez la matrice de stockage avant de retirer le module, comme décrit dans la section *[Arrêt et redémarrage](#page-13-2)  d'une matrice*[, à la page 1-6.](#page-13-2)

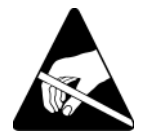

**Précaution :** portez un bracelet antistatique lors des manipulations d'un module d'alimentation/ refroidissement. Reportez-vous à la section *[Utilisation d'un bracelet antistatique](#page-12-1)*, à la page 1-5.

Pour retirer un module d'alimentation/refroidissement :

- 1. Mettez le module hors tension.
- 2. Dégagez la boucle de serrage du câble d'alimentation et débranchez le câble d'alimentation.
- 3. Reportez-vous à la Figure 4-2, *[Relâchement de la poignée](#page-50-0)*. Serrez les loquets vers l'intérieur (chiffre de référence 1) pour relâcher la poignée puis tournez-la vers le haut (chiffre de référence 2).

<span id="page-50-0"></span>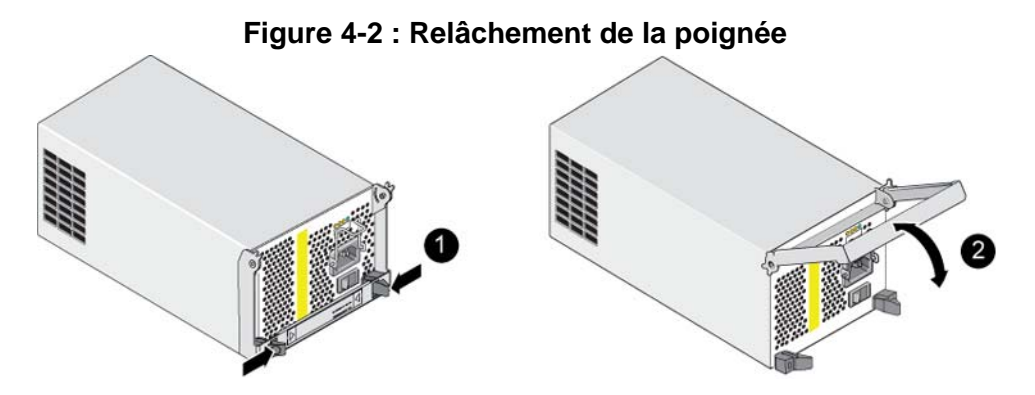

4. Tout en maintenant la poignée, faites glisser avec précaution le module de contrôle hors de son logement. Reportez-vous à la Figure 4-3, *[Retrait d'un](#page-50-1)  [module d'alimentation/refroidissement](#page-50-1)*.

Précaution : le module est lourd ; tenez-le des deux mains.

# <span id="page-50-1"></span>**Figure 4-3 : Retrait d'un module d'alimentation/refroidissement**او<mark>ن</mark>گان<br>مستقال المورد

#### <span id="page-51-0"></span>**Installation d'un module d'alimentation/ refroidissement**

**Précaution :** le module est lourd : tenez-le des deux mains.

<span id="page-51-2"></span>Pour installer un module d'alimentation et de refroidissement dans une matrice :

- 1. Mettez un bracelet antistatique, comme décrit dans la section *[Utilisation d'un](#page-12-1)  [bracelet antistatique](#page-12-1)*, à la page 1-5.
- 2. Reportez-vous à la Figure 4-2, *[Relâchement de la poignée](#page-50-0)*. Serrez les loquets vers l'intérieur (chiffre de référence 1) pour relâcher la poignée, puis tournezla vers le haut (chiffre de référence 2).
- 3. Tout en maintenant la poignée, faites glisser le module dans son logement jusqu'à ce que vous sentiez une résistance. Reportez-vous à la [Figure 4-4,](#page-51-1)  *[Installation d'un module d'alimentation/refroidissement](#page-51-1)*.

#### <span id="page-51-1"></span>**Figure 4-4 : Installation d'un module d'alimentation/refroidissement**

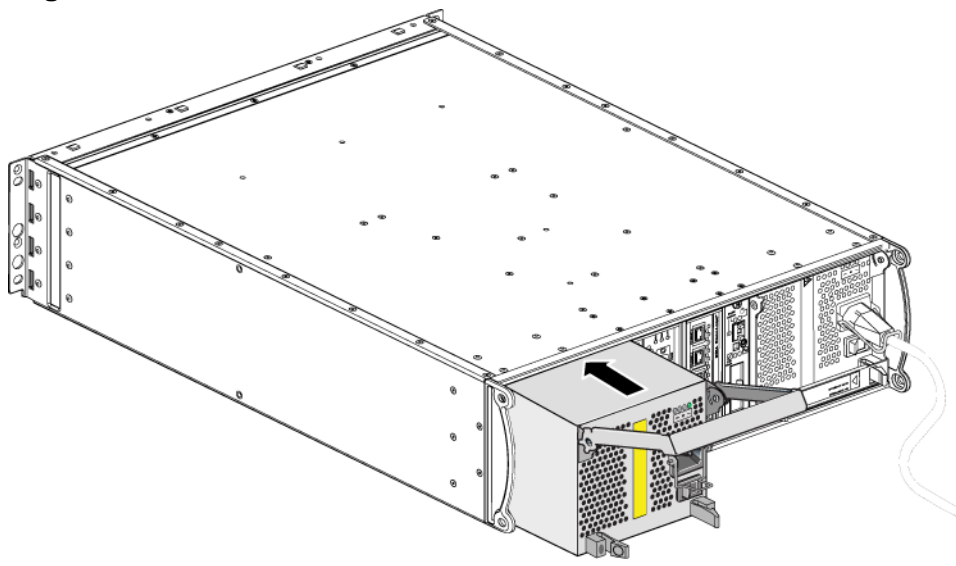

4. Tournez la poignée vers le bas jusqu'à ce qu'elle s'enclenche avec les loquets et que le module soit entièrement inséré. Reportez-vous à la [Figure 4-2,](#page-50-0)  *[Relâchement de la poignée](#page-50-0)*.

- <span id="page-52-1"></span>5. Fixez le câble d'alimentation au module. Si votre baie de stockage PS Series vous a été livrée avec un cordon d'alimentation, utilisez-le pour respecter les consignes de sécurité.
- <span id="page-52-2"></span>6. Veillez à utiliser la boucle de serrage lors du branchement du câble d'alimentation à la matrice, comme décrit dans la Figure 4-5, *[Utilisation de la](#page-52-0)  [boucle de serrage](#page-52-0)*.
- <span id="page-52-0"></span>**Remarque :**si vous avez besoin d'inverser le câblage du système de boucle de serrage pour l'adapter à votre configuration, pincez les extrémités du fil (Figure 4-5, *[Utilisation de la boucle de serrage](#page-52-0)*) pour le sortir de la prise secteur. Inversez le fil et refixez-le sur la prise.

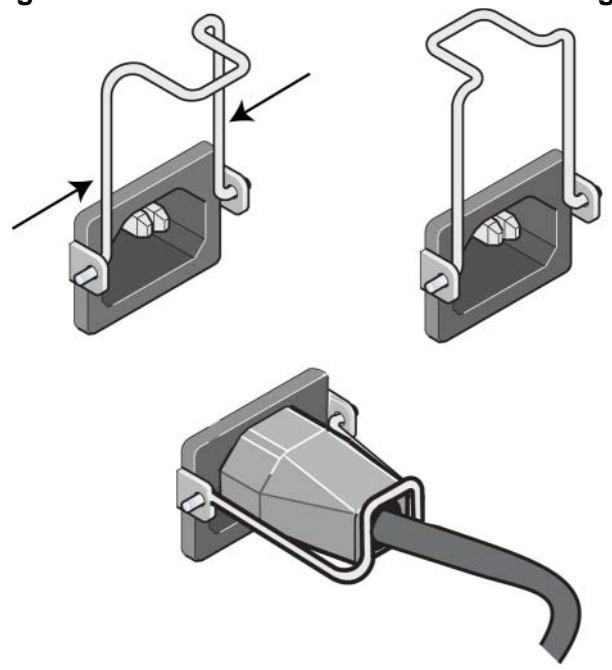

#### **Figure 4-5 : Utilisation de la boucle de serrage**

7. Mettez le module d'alimentation et de refroidissement sous tension. L'initialisation prend généralement une à dix secondes. Lorsque l'initialisation est terminée, le voyant d'alimentation est vert et un message d'évènement indique que les ventilateurs sont revenus à leur vitesse normale.

- <span id="page-53-1"></span>8. Afin de vous assurer que le nouveau module fonctionne, vérifiez qu'aucun voyant n'est rouge. Consultez également la fenêtre Member Enclosure (Boîtier membre) de l'interface GUI ou exécutez la commande CLI member select show enclosure. Assurez-vous que l'état est on (allumé).
- <span id="page-53-0"></span>**Précaution :** une fois le module d'alimentation/refroidissement installé, attendez l'initialisation du nouveau module avant de retirer l'autre module. L'initialisation du nouveau module peut prendre une à dix secondes. Lorsque l'initialisation est terminée, le voyant d'alimentation est vert et un message d'évènement indique que les ventilateurs sont revenus à leur vitesse normale.

# <span id="page-54-1"></span><span id="page-54-0"></span>**A Caractéristiques environnementales, d'alimentation et autres**

Le [Tableau](#page-54-2) A-2 décrit les spécifications environnementales, d'alimentation et physiques d'une matrice.

<span id="page-54-2"></span>

| Composant                                              | <b>Configuration requise</b>                                                                                 |
|--------------------------------------------------------|----------------------------------------------------------------------------------------------------|
| Poids d'une matrice de stockage<br>entièrement chargée | 35 kg (77,6 livres)                                                                                          |
| Température de fonctionnement                          | 5 à 35 °C (41 à 95 °F)                                                                                       |
| Température d'entreposage                              | -30 to 60 °C (-22 to 140 °F)                                                                                 |
| Altitude maximale de<br>fonctionnement                 | 3 048 mètres (10 000 pieds)                                                                                  |
|                                                        | Humidité relative de fonctionnement De 20 % à 80 % (sans condensation)                                       |
| Humidité relative d'entreposage                        | De 5 à 80 % (sans condensation)                                                                              |
| Puissance thermique (matrice<br>entièrement chargée)   | 1 700 BTU/heure (disques SAS)<br>1 550 BTU/heure (disques SATA)                                              |
| Choc en fonctionnement                                 | 5 $g$ (pic) $1/2 \sin$ , pour 10 ms                                                                          |
| Vibrations en fonctionnement                           | $0,21$ G <sub>rms</sub> , 5 à 500 Hz aléatoire                                                               |
| Tension en entrée                                      | 100 à 240 Vca (détection automatique)                                                                        |
| Fréquence en entrée                                    | 48 - 62 Hz                                                                                                   |
| Alimentation du système                                | 530 VA (maximum)                                                                                             |
| Chaque module d'alimentation                           | Sortie de 450 watts CC<br>Alimentation maximale: 0,7 KVA<br>Courant d'entrée : 7 à 3,5 A                     |
| Dimensions du châssis                                  | 5,12 po. x 19 po. x 21,7 po.<br>$(13 \text{ cm} \text{ sur } 48,26 \text{ cm} \text{ sur } 55,1 \text{ cm})$ |

<span id="page-54-3"></span>**Tableau A-2 : Caractéristiques de la matrice PS4000** 

# <span id="page-56-0"></span>**Index**

#### **A**

[alimentation \(câbles\), connexion 4-5](#page-52-1) [arrêt d'une matrice 1-6](#page-13-3) **B** basculement [connexion réseau 3-4](#page-29-2) [module de contrôle 3-4,](#page-29-3) [3-5](#page-30-1) batteries [charge 3-17](#page-42-1) [entretien 3-1,](#page-26-5) [3-2](#page-27-2) bloc d'alimentation [boucle de serrage 4-5](#page-52-2) [entretien 4-1](#page-48-6) [identification de l'emplacement](#page-49-1)  des modules 4-2 [indications de panne 4-1](#page-48-7) [initialisation 4-6](#page-53-0) [installation du module dans la](#page-51-2)  matrice 4-4 [retrait du module de la matrice 4-2](#page-49-2) [vérification de l'état opérationnel](#page-53-1)  4-6 [voyants \(DEL\) 4-1](#page-48-6) boucle de serrage [utilisation 4-5](#page-52-2)

#### **C**

[câbles \(réseau\), connexion 3-8](#page-33-1) câbles d'alimentation [restriction 4-5](#page-52-1) [caractéristiques, matrice A-1](#page-54-3) carte micro SD [exigences micrologicielles 3-5](#page-30-2) [identification du micrologiciel 3-5](#page-30-3) [remplacement 3-5,](#page-30-4) [3-17](#page-42-2)

commutateurs, recommandations [contrôle du flux 3-8](#page-33-2) [Spanning-Tree 3-8](#page-33-3) [trames étendues 3-8](#page-33-4) [unicast storm control 3-8](#page-33-5) [VLAN 3-8](#page-33-6) conditions requises [modules de contrôle 3-11](#page-36-2) [configuration physique A-1](#page-54-3) configuration requise [alimentation 4-2](#page-49-2) [câbles d'alimentation 4-5](#page-52-1) [disques 2-4](#page-19-1) [environnement A-1](#page-54-3) [manipulation de la matrice 1-5](#page-12-2) [micrologiciel 3-5](#page-30-5) [physique A-1](#page-54-3) [refroidissement 4-2](#page-49-2) [réseau 3-8](#page-33-7) [configuration requise pour](#page-54-3)  l'environnement A-1 contrôle du flux [recommandations 3-8](#page-33-2)

#### **D**

disque [comportement en cas de panne 2-5](#page-20-2) [consignes de manipulation 2-4](#page-19-1) [identification de l'emplacement](#page-20-3)  2-5 [identification du type 2-3](#page-18-5) [indications de panne 2-5](#page-20-3) [installation dans la matrice 2-8](#page-23-1) [prise en charge des modules de](#page-16-4)  contrôle 2-1 [protection 2-4](#page-19-1) [retrait de la matrice 2-6](#page-21-1) [SAS 2-1](#page-16-4)

[SATA 2-1](#page-16-4) [types 2-1](#page-16-4) [vérification de l'état opérationnel](#page-24-2)  2-9 [voyants \(DEL\) 2-3](#page-18-6) disque SAS [identification 2-3](#page-18-5) [module de contrôle pris en charge](#page-26-6)  3-1

disque SATA [identification 2-3](#page-18-5) [module de contrôle pris en charge](#page-26-6)  3-1

#### **E**

état [modules de contrôle 3-4](#page-29-4) [étiquette du numéro de série 1-3,](#page-10-2) [1-5](#page-12-3) [étiquette, numéro de série 1-3](#page-10-2) **G**

Gigabit Ethernet [recommandation 3-7](#page-32-2)

#### **H**

hôtes [recommandation concernant le](#page-33-2)  contrôle du flux 3-8 [recommandation concernant les](#page-33-4)  trames étendues (Jumbo) 3-8

#### **I**

indication de panne [disques 2-5](#page-20-3) [matrice 1-2](#page-9-4) indications de panne [alimentation 4-1](#page-48-7) [modules de contrôle 3-4](#page-29-4)

[refroidissement 4-1](#page-48-7)

interface réseau [voyants 3-2](#page-27-3) interfaces réseau [configuration 3-7](#page-32-3) [connexion 3-8](#page-33-7)

#### **M**

matrice [batteries 3-1,](#page-26-5) [3-2](#page-27-2) [caractéristiques A-1](#page-54-3) [configuration requise pour](#page-54-3)  l'environnement A-1 [configuration réseau minimale 3-8](#page-33-7) [consignes concernant les](#page-32-3)  connexions réseau 3-7 [d'alimentation 4-1](#page-48-8) [indications de panne 1-2](#page-9-4) [micrologiciel 3-5](#page-30-5) [modules de contrôle 3-1](#page-26-7) [numéro de série 1-3,](#page-10-2) [1-5](#page-12-3) [panneau arrière 1-2](#page-9-5) [panneau avant 1-1](#page-8-5) [procédure d'arrêt 1-6](#page-13-3) [protection contre les décharges 1-5](#page-12-2) [refroidissement 4-1](#page-48-8) [restriction de module de contrôle](#page-40-2)  3-15 [types de disques 2-3](#page-18-5) [ventilateurs 4-1](#page-48-8) [voyants 1-2,](#page-9-4) [2-3,](#page-18-6) [3-2,](#page-27-3) [4-1](#page-48-6) membre [augmentation de la bande passante](#page-32-3)  3-7 [consignes concernant les](#page-32-3)  connexions réseau 3-7 [multiacheminement MPIO,](#page-32-4)  recommandations 3-7 [recommandation d'accès au](#page-32-5)  sous-réseau 3-7 micrologiciel [exigences 3-5,](#page-30-2) [3-17](#page-42-2) [identification 3-5](#page-30-3)

modules de contrôle [batteries 3-1,](#page-26-5) [3-2](#page-27-2) [carte micro SD, remplacement 3-5,](#page-30-4)  [3-17](#page-42-2) [charge de la batterie cache 3-17](#page-42-1) [comportement du basculement 3-4](#page-29-3) [conditions requises pour la](#page-36-2)  manipulation 3-11 [configuration requise du](#page-30-2)  [micrologiciel 3-5,](#page-30-2) [3-15,](#page-40-3)  [3-17](#page-42-2) [identification de l'emplacement](#page-29-5)  3-4 [identification du micrologiciel 3-5](#page-30-3) [indications de panne 3-4](#page-29-4) [installation dans une matrice de](#page-40-4)  stockage 3-15 [prise en charge des disques 3-1](#page-26-6) [restrictions de combinaison 3-1,](#page-26-6)  [3-15](#page-40-2) [retrait de la matrice 3-12](#page-37-1) [synchronisation 3-11,](#page-36-3) [3-12](#page-37-2) [type de disque pris en charge 3-15](#page-40-2) [types 3-1,](#page-26-6) [3-15](#page-40-2) [vérification de l'état opérationnel](#page-41-1)  3-16 [vérification de l'installation 3-16](#page-41-2) [voyants \(DEL\) 3-2](#page-27-3)

#### **P**

panneau des opérations [entretien 1-2](#page-9-6) [voyants \(DEL\) 1-2](#page-9-6) [protection électrostatique, utilisation](#page-12-4)  1-5

#### **R**

refroidissement [identification de l'emplacement](#page-49-1)  des modules 4-2 [indications de panne 4-1](#page-48-7) [initialisation 4-6](#page-53-0)

[installation du module dans la](#page-51-2)  matrice 4-4 [retrait du module de la matrice 4-2](#page-49-2) [vérification de l'état opérationnel](#page-53-1)  4-6 [voyants 4-1](#page-48-6) réseau [amélioration des performances 3-7](#page-32-3) [augmentation de la disponibilité](#page-34-1)  3-9 [augmentation des performances](#page-34-1)  3-9 [configuration minimale 3-8](#page-33-7) [connexions câblées 3-9](#page-34-1) [consignes concernant les](#page-32-3)  connexions 3-7 [protection contre les pannes 3-4](#page-29-6) [recommandations 3-7](#page-32-6)

#### **S**

Spanning-Tree [recommandations 3-8](#page-33-3)

#### **T**

trames étendues [recommandations 3-8](#page-33-4)

#### **U**

unicast storm control [recommandations 3-8](#page-33-5)

#### **V**

ventilateur [identification de l'emplacement](#page-49-1)  des modules 4-2 [indications de panne 4-1](#page-48-7) [initialisation 4-6](#page-53-0) [installation du module dans la](#page-51-2)  matrice 4-4 [maintenance 4-1](#page-48-6) [retrait du module de la matrice 4-2](#page-49-2) [vérification de l'état opérationnel](#page-53-1)  4-6 [voyants \(DEL\) 4-1](#page-48-6)

#### VLAN

[recommandations 3-8](#page-33-6)

#### voyants [disques 2-3](#page-18-6)

voyants (DEL) [bloc d'alimentation 4-1](#page-48-6) [interfaces réseau 3-2](#page-27-3) [module de contrôle 3-2](#page-27-3) [modules de refroidissement 4-1](#page-48-6) [panneau des opérations 1-2](#page-9-4)